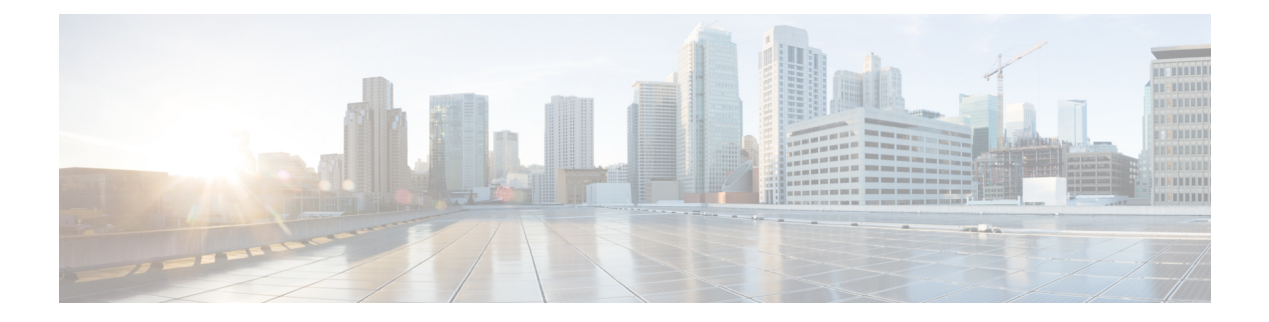

# 高精度時間プロトコル

- 高精度時間プロトコル (1 ページ)
- VLAN の設定 (19 ページ)
- GMC モードの設定 (19 ページ)
- PTP Default プロファイルの設定 (21 ページ)
- PTP Power プロファイルの設定 (24 ページ)
- PTP 転送モードの有効化 (26 ページ)
- PTP 転送モードの削除 (28 ページ)
- PTP の無効化 (28 ページ)
- 境界モードでの GMC ブロックの有効化 (29 ページ)
- トランスペアレントモードでの GMC ブロックの有効化 (30 ページ)
- PTP アラーム (30 ページ)
- PTP MIB の SNMP サポート (33 ページ)
- 設定の確認 (35 ページ)
- PTP のトラブルシューティング (40 ページ)
- 高精度時間プロトコルの機能履歴 (43 ページ)

# 高精度時間プロトコル

高精度時間プロトコル (PTP) は、IEEE 1588 で、ネットワーク化された測定および制御シス テムのための高精度クロック同期として定義されており、さまざまな精度と安定性の分散デバ イス クロックを含むパケットベース ネットワークでクロックを同期させるために開発されま した。PTPは、産業用のネットワーク化された測定および制御システム向けに特別に設計され ており、最小限の帯域幅とわずかな処理オーバーヘッドしか必要としないため、分散システム での使用に最適です。

#### **PTP** の利点

ピーク時課金、仮想発電機、停電の監視/管理などのスマートグリッド電力自動化アプリケー ションは、正確な時刻精度と安定性を必要とします。タイミングの精度は、ネットワーク監視 の精度とトラブルシューティング能力を向上させます。

時刻精度および同期の提供に加えて、PTPメッセージベースプロトコルは、イーサネットネッ トワークなどのパケットベース ネットワークに実装することもできます。イーサネット ネッ トワークで PTP を使用する利点は次のとおりです。

- 既存のイーサネット ネットワークでコストを削減でき、セットアップも容易
- PTP データパケットは限られた帯域幅しか必要としない

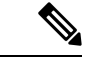

Cisco Catalyst IE9300 高耐久性シリーズ スイッチは、Cisco IOS XE Cupertino 17.9.1 リリース以 降、PTP over Parallel Redundancy Protocol(PRP)をサポートしています。cisco.com の 『Redundancy Protocol Configuration Guide, Cisco Catalyst IE9300 Rugged Series Switches』の「PTP over PRP」の章を参照してください。 (注)

## メッセージベースの同期

クロックの同期を確保するために、PTPでは、時刻送信側(グランドマスタークロック)と時 刻受信側の間の通信パス遅延を正確に測定する必要があります。PTPは、遅延の測定結果を見 極めるために、時刻源と時刻受信者の間でメッセージを送信します。次に、PTPは正確なメッ セージ送受信時間を測定し、これらの時間を使用して通信パス遅延を計算します。その後、 PTPは、計算された遅延に対してネットワークデータに含まれる現在の時刻情報を調整し、よ り正確な時刻情報を生成します。

この遅延測定の原則により、ネットワーク上のデバイス間のパス遅延が決定されます。ローカ ルクロックは、時刻源と時刻受信デバイスの間で送信される一連のメッセージを使用して、こ の遅延に合わせて調整されます。一方向の遅延時間は、送信メッセージと受信メッセージのパ ス遅延を平均化することによって計算されます。この計算は対称的な通信パスを前提としてい ますが、スイッチド ネットワークは、バッファリング プロセスのために必ずしも対称的な通 信パスを持つとはかぎりません。

PTP は、トランスペアレントクロックを使用し、ネットワーク タイミング パケットの時間間 隔フィールドの遅延を測定し、割り出す方法を提供します。これにより、スイッチはネット ワーク上の時刻源および時刻受信者ノードに対して一時的に透過的になります。エンドツーエ ンド透過クロックは、スイッチと同じ方法で、ネットワーク上のすべてのメッセージを転送し ます。

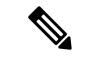

(注) Cisco PTP は、マルチキャスト PTP メッセージのみをサポートしています。

同期メッセージの詳細については、PTP イベント メッセージ シーケンス (3ページ)を参照 してください。透過クロックがネットワーク遅延を計算する方法の詳細については、透過ク ロック (7 ページ) を参照してください。

次の図に、グランドマスター クロック、境界クロック モードのスイッチ、およびデジタル リ レーや保護デバイスなどのインテリジェント電子装置(IED)を含む標準的な1588PTPネット ワークを示します。この図では、TimeSource 1がグランドマスタークロックです。TimeSource 1 が使用できなくなった場合、時刻受信者の境界クロックは同期のために TimeSource 2 に切り 替わります。

図 **<sup>1</sup> : PTP** ネットワーク

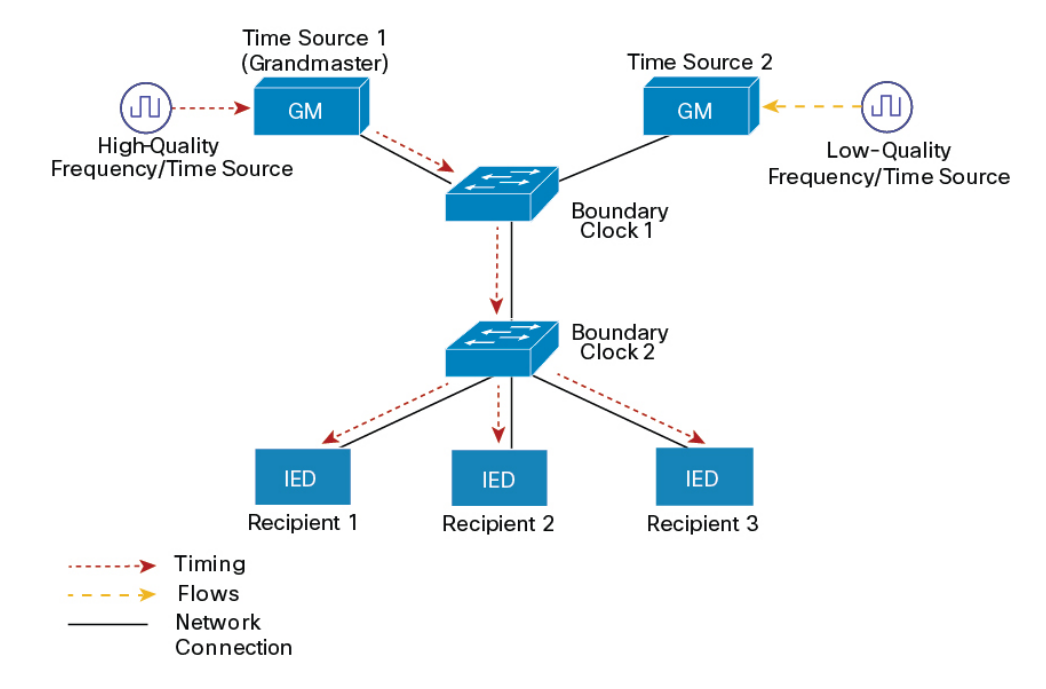

## **PTP** イベント メッセージ シーケンス

ここでは、同期中に発生する PTP イベント メッセージ シーケンスについて説明します。

#### 境界クロックとの同期

遅延要求/応答メカニズム用に設定された通常クロックと境界クロックは、次のイベント メッ セージを使用してタイミング情報を生成し、伝えます。

- Sync
- Delay Req
- Follow\_Up
- Delay\_Resp

これらのメッセージは、次のシーケンスで送信されます。

- 1. 時刻源が、時刻受信者に Sync メッセージを送信し、それが送信された時刻 (t1) を記録し ます。
- 2. 時刻受信者が、Sync メッセージを受信し、受信した時刻(t2)を記録します。
- **3.** 時刻源が、Follow\_Up メッセージにタイムスタンプ t1 を組み込むことによって、タイムス タンプ t1 を時刻受信者に伝えます。
- 4. 時刻受信者が、時刻源に Delay Req メッセージを送信し、それが送信された時刻(t3)を 記録します。
- 5. 時刻源が、Delay Req メッセージを受信し、受信した時刻(t4)を記録します。
- **6.** 時刻源は、タイムスタンプ t4 を Delay\_Resp メッセージに埋め込むことにより、タイムス タンプ t4 を時刻受信者に伝達します。

このシーケンスの後、時刻受信者は4つのタイムスタンプをすべて保有します。これらのタイ ムスタンプを使用して、時刻源に対する時刻受信者クロックのオフセットと、2 つのクロック 間のメッセージの平均伝達時間を計算できます。

オフセット計算は、メッセージが時刻源から時刻受信者に伝達される時間が時刻受信者から時 刻源に伝達されるために必要な時間と同じであるという前提に基づいています。この前提は、 非対称的なパケット遅延時間のためにイーサネットネットワーク上では必ずしも妥当ではあり ません。

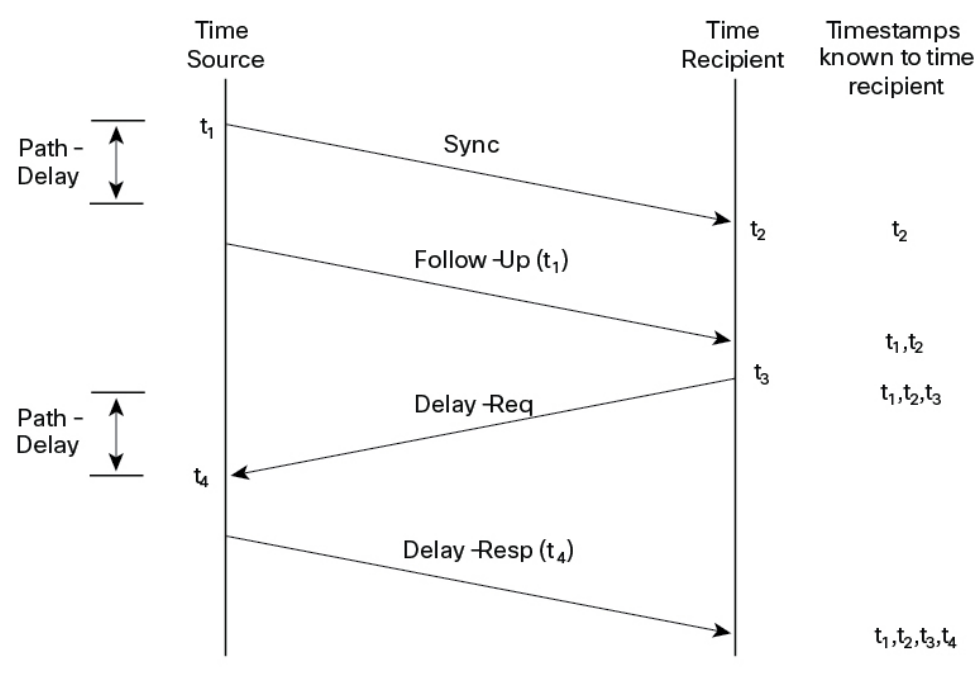

図 **2 :** 詳細な手順:境界クロック同期

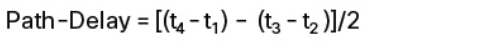

Offset from Time Source =  $(t_2-t_1)$ - Path-Delay

### ピアツーピア透過クロックとの同期

ネットワークの階層内に複数のレベルの境界クロックが含まれており、それらの間に非PTP対 応デバイスがある場合は、同期の精度が低下します。

ラウンドトリップ時間は mean\_path\_delay/2 と等しいことが前提となっていますが、この前提 はイーサネットネットワークでは必ずしも妥当ではありません。精度を向上させるために、各 中間クロックの滞留時間がエンドツーエンド透過クロックのオフセットに追加されます。ただ し、滞留時間にはピア間のリンク遅延が考慮されていません。ピア間のリンク遅延はピアツー ピア トランスペアレント クロックによって処理されます。

ピアツーピア透過クロックは、ピア遅延メカニズムを実装する2つのクロックポート間のリン ク遅延を測定します。リンク遅延は、Sync メッセージと Follow\_Up メッセージのタイミング 情報を補正するために使用されます。

ピアツーピア透過クロックは、次のイベント メッセージを使用します。

- Pdelay Req
- Pdelay\_Resp
- Pdelay Resp Follow Up

これらのメッセージは、次のシーケンスで送信されます。

- 1. ポート1が、Pdelay Req メッセージのタイムスタンプ t1 を生成します。
- **2.** ポート 2 が、このメッセージを受信してタイムスタンプ t2 を生成します。
- **3.** ポート 2 が、Pdelay\_Resp メッセージを返してタイムスタンプ t3 を生成します。

2 つのポート間の周波数オフセットによるエラーを最小限に抑えるために、ポート 2 は、 Pdelay Reqメッセージを受信した後に、できるかぎり迅速に Pdelay Resp メッセージを返 します。

- **4.** ポート 2 が、Pdelay\_Resp メッセージと Pdelay\_Resp\_Follow\_Up メッセージでそれぞれタイ ムスタンプ t2 とタイムスタンプ t3 を返します。
- **5.** ポート 1 が、Pdelay\_Resp メッセージを受信した後に、タイムスタンプ t4 を生成します。 その後、ポート1が、4つのタイムスタンプ (t1、t2、t3、t4) を使用して平均リンク遅延 を計算します。

図 **3 :** 詳細な手順:ピアツーピア透過クロック同期

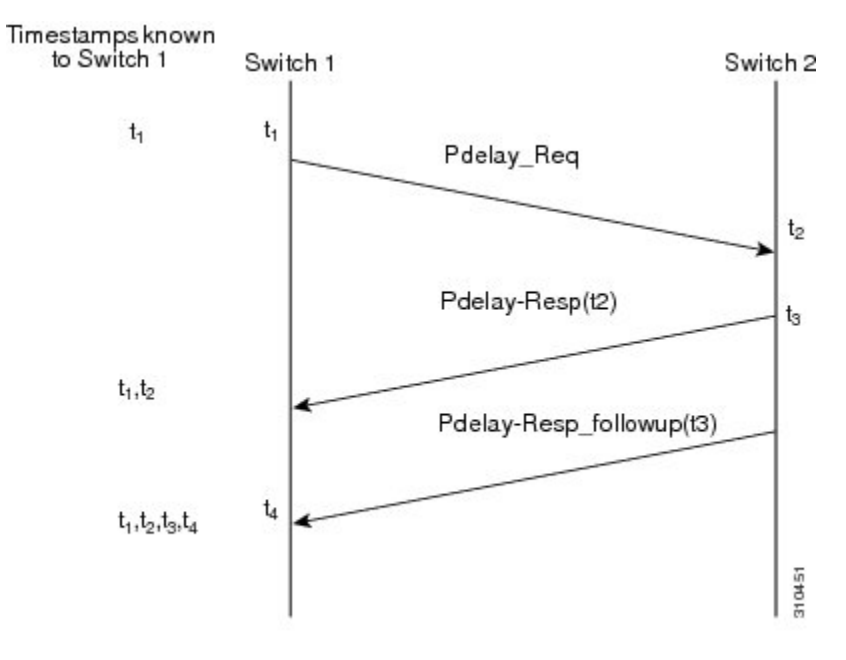

Peer\_link\_delay =  $[(t_4 - t_1) - (t_3 - t_2)]/2$ 

#### ローカル クロックの同期

理想的なPTPネットワークでは、時刻源クロックと時刻受信者クロックは同じ周波数で動作し ます。ただし、このネットワークでは「ドリフト」が発生する可能性があります。ドリフト は、時刻源クロックと時刻受信者クロックの周波数差です。デバイスハードウェアのタイムス タンプ情報とフォローアップメッセージ(スイッチで代行受信)を使用してローカルクロック の周波数を調整し、時刻源クロックの周波数と一致させることによって、ドリフトを補うこと ができます。

## ベスト マスター クロック アルゴリズム

ベスト マスター クロック アルゴリズム (BMCA) は PTP 機能の基盤です。BMCA は、ネット ワーク上の各クロックが、そのサブドメイン内で認識できるすべてのクロック(そのクロック 自体を含む)のうちで最適な時刻送信側クロックを決定する方法を指定します。BMCAはネッ トワーク上で継続的に動作し、ネットワーク構成における変更に対して迅速に調整します。

BMCAは、次の基準を使用して、サブドメイン内の最適な時刻送信側クロックを決定します。

- •クロック品質(たとえば、GPSは最高品質とみなされます)
- クロックの時刻基準のクロック精度。
- 局部発振器の安定性
- グランドマスターに最も近いクロック

BMCAは最適な時刻送信側クロックを特定するのみでなく、次のことを保証して、PTPネット ワーク上でのクロック競合の発生を確実に防止します。

- クロックが相互にネゴシエートする必要がない。
- 時刻送信側クロックの識別プロセスの結果として、時刻送信側クロックが2つある、また は時刻送信側クロックがないなどの誤設定をしない。

### **PTP** クロック

PTP ネットワークは、PTP 対応デバイスと PTP を使用していないデバイスで構成されます。 PTP 対応デバイスは、通常、次のクロック タイプで構成されます。

#### グランドマスター クロック

グランドマスタークロックは、サーバーの時刻源に物理的に接続されているネットワークデバ イスです。すべてのクロックはグランドマスター クロックと同期します。

PTP ドメイン内では、グランドマスター クロックが、PTP によるクロック同期の主時刻源で す。グランドマスタークロックは、通常、GPS や原子時計などの正確な時刻源を持っていま す。ネットワークが外部時刻リファレンスを必要とせず、内部で同期する必要のみがある場 合、グランドマスター クロックはフリー ランできます。

#### 境界クロック

PTPネットワークにおける境界クロックは、標準のネットワークにおけるスイッチやルータに 代わる動作をします。境界クロックには複数の PTP ポートがあり、各ポートは個別の PTP 通 信パスへのアクセスを提供します。このクロックは、すべてのPTPメッセージを代行受信して 処理し、他のすべてのネットワーク トラフィックを通過させます。また、境界クロックは、 BMCAを使用して、任意のポートから見えるクロックから最善のものを選択します。選択した ポートは非マスターモードに設定されます。マスターポートは下流に接続されたクロックを同 期させ、非マスターポートは上流のマスタークロックと同期します。

#### 透過クロック

PTP ネットワークの透過クロックの役割は、PTP イベント メッセージの一部である時間間隔 フィールドを更新することです。この更新により、スイッチの遅延が補われ、1 ピコ秒未満の 精度が実現されます。

次の2種類の透過クロックがあります。

エンドツーエンド(**E2E**)トランスペアレントクロックは、SYNC メッセージと DELAY\_REQUEST メッセージに関して PTP イベントメッセージ中継時間(「滞留時間」とも 呼ばれる)を測定します。この測定された中継時間は、対応するメッセージのデータフィール ド(補正フィールド)に追加されます。

• SYNC メッセージの測定された中継時間は、対応する SYNC メッセージに対してまたは FOLLOW UP メッセージの補正フィールドに追加されます。

• DELAY\_REQUEST メッセージの測定された中継時間は、対応する DELAY\_RESPONSE メッセージに対して補正フィールドに追加されます。

時刻受信側は、時刻受信側の時刻と時刻送信側の時刻間のオフセットを決定するときにこの情 報を使用します。E2E 透過クロックは、リンク自体の伝播遅延は補正しません。

ピアツーピア (P2P) 透過クロックは、前述のように、E2E 透過クロックと同じ方法で PTP イ ベントメッセージ中継時間を測定します。さらに、P2P透過クロックは上流リンク遅延を測定 します。上流リンク遅延は、上流の隣接するP2P透過クロックと考慮対象のP2P透過クロック の間の推定パケット伝搬遅延です。

これらの2つの時間(メッセージ中継時間と上流リンク遅延時間)は両方とも PTP イベント メッセージの補正フィールドに追加され、時刻受信者によって受信されるメッセージの補正 フィールドにはすべてのリンク遅延の合計が含まれます。理論的には、これは、SYNCパケッ トのエンドツーエンドの遅延の合計(時刻源から時刻受信者まで)です。

次の図に、PTPネットワーク内の時刻源/時刻受信者階層に含まれるPTPクロックを示します。

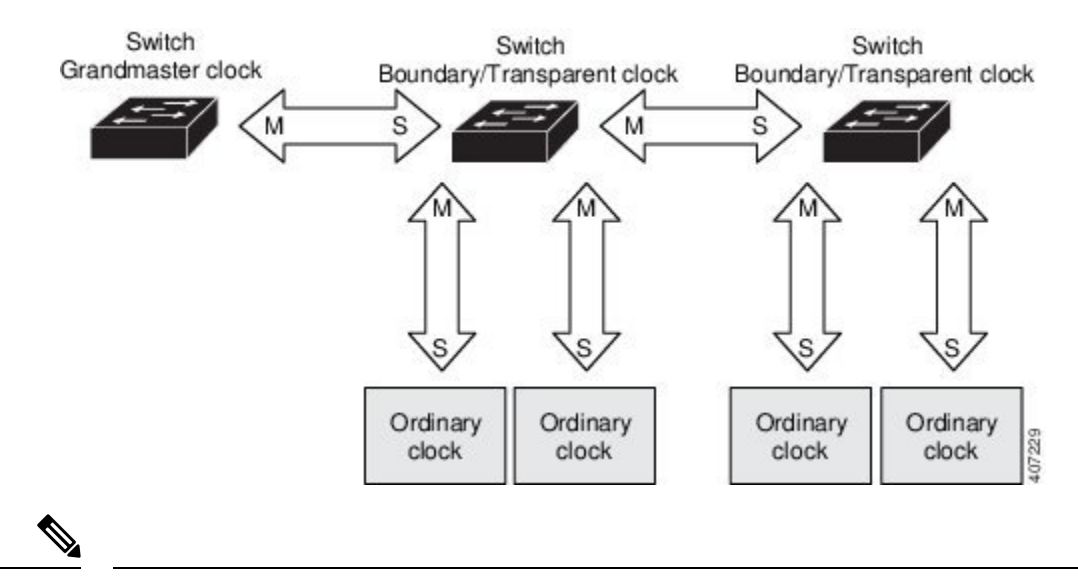

#### 図 **<sup>4</sup> : PTP** クロック階層

上記の図で、*M* はマスターポートを示し、*S* は非マスターポートまたは従属ポートを示しま す。 (注)

#### クロックの設定

- すべての PHY PTP クロックはグランドマスター クロックと同期します。スイッチ システ ム クロックは、PTP 設定およびプロセスの一部として同期しません。
- グランドマスター クロックで VLAN が有効になっている場合、その VLAN は、スイッチ 上の PTP ポートのネイティブ VLAN と同じ VLAN にある必要があります。
- グランドマスター クロックで VLAN が設定されている場合、グランドマスター クロック はタグなしPTPメッセージをドロップする場合があります。グランドマスタークロックが

タグ付きパケットを送信するようスイッチに強制するには、グローバルコマンドの **vlan dot1q tag native** を入力します。

### **PTP** プロファイル

ここでは、スイッチ上で使用できる次の PTP プロファイルについて説明します。

- Default プロファイル
- Power プロファイル

Cisco IOS XE Cupertino 17.7.1 は、Power プロファイル 2011 をサポートします。これは、 PC37.238-2011:電力システムアプリケーションでの IEEE 1588Precision TimeProtocol の使用に 関するIEEEドラフト標準プロファイルで定義されています。このマニュアルでは、このIEEE 1588 プロファイルおよび関連設定値を参照する際に、Power プロファイルモードと Default プ ロファイルモードという用語を使用します。

Cisco IOS XE Cupertino 17.8.1 以降、Power プロファイル 2011 と Power プロファイル 2017 の 2 つの Power プロファイルがサポートされています。Power プロファイル 2017 は、電力システ ムアプリケーションでの IEEE 1588 Precision Time Protocol の使用に関する IEEE 標準 C37.238™-2017 (IEEE Std C37.238-2011 の改訂版)で定義されています。

このマニュアルでは、この IEEE 1588 プロファイルおよび関連設定値を参照する際に、Power プロファイルモードと Default プロファイルモードという用語を使用します。PTP プロファイ ルの IEEE 1588 定義は、「デバイスに適用可能な、許容される一連の PTP 機能」です。PTP プ ロファイルは、通常、特定のタイプのアプリケーションまたは環境に固有のものであり、次の 値を定義します。

- ベスト マスター クロック アルゴリズム オプション
- 設定管理オプション
- パス遅延メカニズム(ピア遅延または遅延要求/応答)
- すべての PTP 設定可能属性およびデータ セット メンバーの範囲とデフォルト値
- 必要な、許可される、または禁止されるトランスポート メカニズム
- 必要な、許可される、または禁止されるノード タイプ
- 必要な、許可される、または禁止されるオプション

### **Default** プロファイルモード

スイッチのデフォルトの PTP プロファイル モードは、Default プロファイル モードです。この モードでは、次のようになります。

• Cisco Catalyst IE9300 高耐久性シリーズ スイッチは、Default プロファイルでトランスペア レントクロック、境界クロック、グランドマスター境界クロック、およびPTP転送モード (PTP パススルー)をサポートします。

• Cisco Catalyst IE9300 高耐久性シリーズ スイッチは通常のクロックをサポートしていませ  $h_{\rm o}$ 

### **Power** プロファイルモード

IEEE Power プロファイルは、変電所で使用される PTP ネットワークの特定の値または許容値 を定義します。定義される値には、最適な物理層、PTP メッセージ用のより高位のプロトコ ル、および優先されるベスト マスター クロック アルゴリズムが含まれます。Power プロファ イルの値は、変電所内、変電所間、および広い地理的領域にわたる一貫した信頼性のあるネッ トワーク時刻配信を保証します。

次の表に、IEEE 1588 Power プロファイルで定義されている設定値と、スイッチが各 PTP プロ ファイル モードで使用する値を示します。

| PTP フィールド               | スイッチの設定値                                                                                                    |                                                                                                    |  |  |
|-------------------------|----------------------------------------------------------------------------------------------------|----------------------------------------------------------------------------------------------------|--|--|
|                         | Power プロファイルモード                                                                                                    | Default プロファイルモード                                                                                                    |  |  |
| メッセージ伝送                 | アクセスポート:タグなしレ<br>イヤ2パケット。トランク<br>ポート: PTP パケットは PTP<br>VLAN でタグ付けされます。<br>PTP VLAN が設定されていな<br>い場合、パケットはネイティ<br>ブ VLAN 上でタグなしになり<br>ます。 | レイヤ3パケット。デフォル<br>トでは、802.1q タギングは無<br>効になっています。                                                                           |  |  |
| MAC アドレス:非ピア遅延<br>メッセージ | $01-00-5e-00-01-81$ .                                                                                                    | Default プロファイルは、すべ<br>てのPTP メッセージにL3ト<br>ランスポートマルチキャスト<br>アドレス 224.0.1.129 を使用し<br>ます。同等のMACアドレスは<br>01-00-5e-00-01-81です。 |  |  |
| MACアドレス:ピア遅延メッ <br>セージ  | 01-80-C2-00-00-0E.                                                                                                    | このモードには適用されませ<br>$\lambda$ <sub>o</sub>                                                                                   |  |  |
| ドメイン番号                  | $\mathbf{0}$ .                                                                                                    | $\overline{0}$ .                                                                                                    |  |  |
| パス遅延計算                  | peer delay メカニズムを使用す<br>るピアツーピア透過クロッ<br>ク。                                                                                              | delay request メカニズムを使用<br>するエンドツーエンド透過ク<br>ロック。                                                                           |  |  |
| <b>BMCA</b>             | 有効。                                                                                                    | 有効。                                                                                                    |  |  |
| クロック タイプ                | 2ステップ。                                                                                                    | 2ステップ。                                                                                                    |  |  |
| 時間スケール                  | エポック。                                                                                                    | エポック。                                                                                                    |  |  |

表 **<sup>1</sup> : IEEE PTP Power** プロファイルとスイッチ モードの設定値

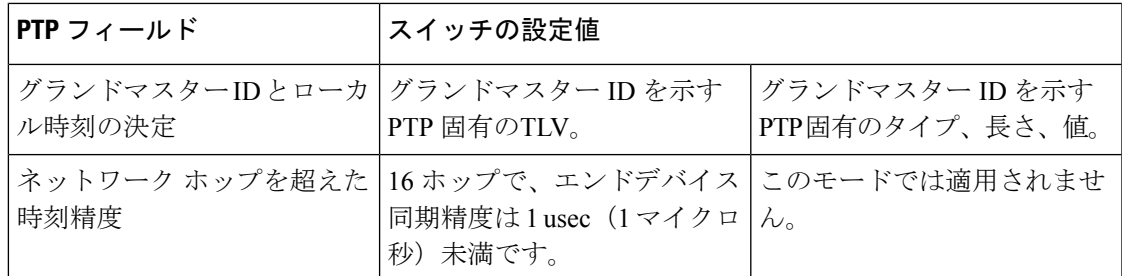

## **PTP** プロファイルの比較

表 **2 : IE** スイッチの **PTP** プロファイルの比較

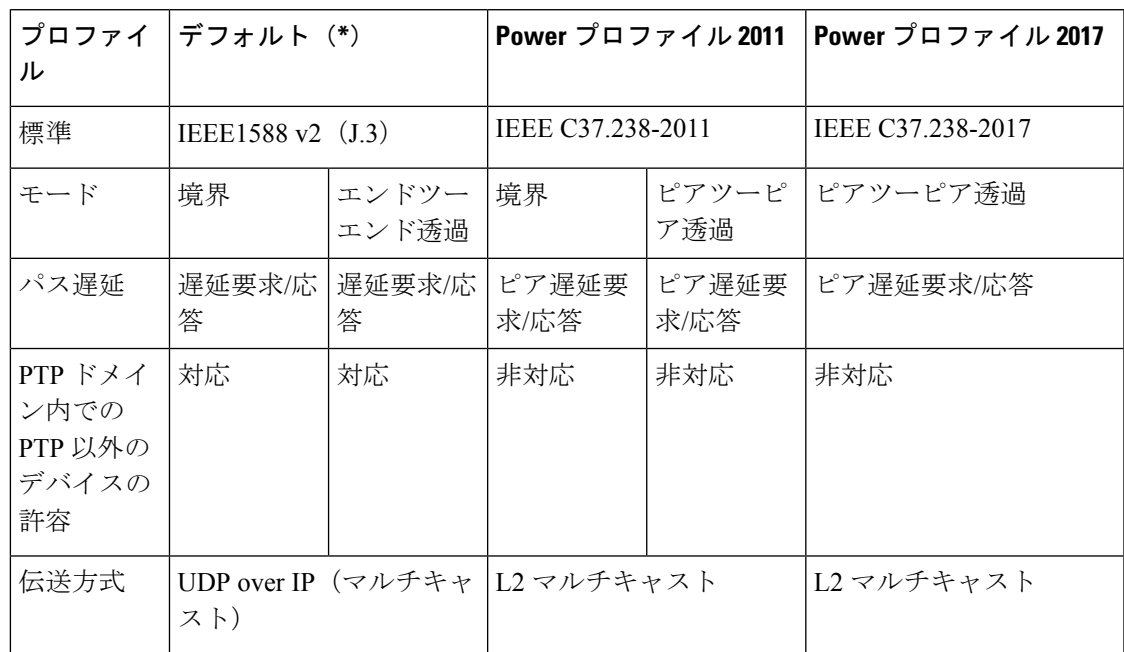

\* Default PTP プロファイル遅延要求/応答(IEEE1588 J.3 で定義)。

# **PTP** パケットのタグ付け動作

次の表に、Power プロファイルモードと Default プロファイルモードでのスイッチタグ付け動 作を示します。

#### 表 **3 : PTP** パケットのタグ付け動作

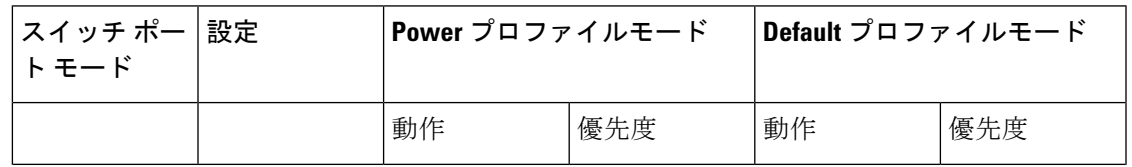

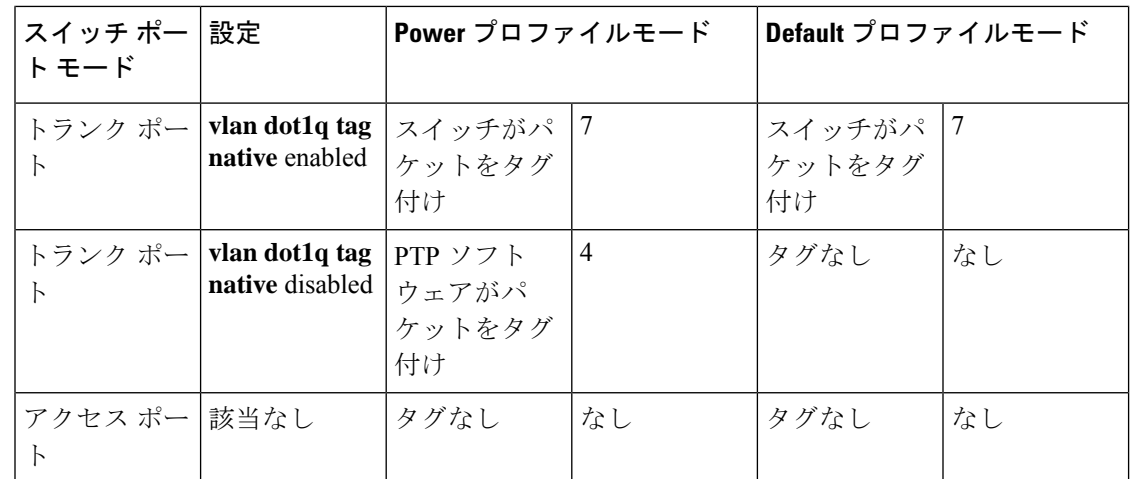

## 設定可能な境界クロック同期アルゴリズム

入力時刻エラーのフィルタリングと迅速な収束のどちらを優先させる必要があるかに応じて、 さまざまな PTP 使用例に対応するように BC 同期アルゴリズムを設定できます。パケット遅延 変動(PDV)をフィルタリングする PTP アルゴリズムは、フィルタリングしない PTP アルゴ リズムより収束に時間がかかります。

デフォルトでは、BCは線形フィードバック コントローラ (つまりサーボ) を使用して BCの 時刻出力を次のクロックに設定します。線形サーボは、少量のPDVフィルタリングを提供し、 平均時間内に収束します。BC は、収束時間を改善するために、TC フィードフォワード アル ゴリズムを使用して、ネットワーク要素フォワーディングプレーン(外乱)によって加えられ た遅延を測定し、その測定された遅延を使用して時刻出力を制御することができます。

フィードフォワード BC により境界クロックが劇的に迅速化されますが、フィードフォワード BC は PDV をフィルタリングしません。適応型 PDV フィルタは、PTP をサポートせずかつ PDVを大幅に増加させるようなワイヤレスアクセスポイント (AP) やエンタープライズスイッ チ上で、高品質の時刻同期を PDV が存在していても実現します。

BC 同期には次の 3 つのオプション(すべて IEEE 1588-2008に準拠)があります。

- フィードフォワード:非常に迅速かつ正確な収束を実現します。PDVフィルタリングはあ りません。
- 適応型:PDV特性、ハードウェア構成、および環境条件に関する一連の仮定を考慮し、可 能な限り多くの PDV をフィルタリングします。

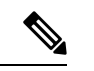

適応型フィルタを使用する場合、スイッチは、ITU-T G.8261 で規 定されている時間性能要件を満たしません。 (注)

•線形:単純な線形フィルタリングを提供します(デフォルト)。

**適応型モード(ptp transfer filter adaptive)は、Power プロファイルモードでは使用できませ**  $h_{\rm o}$ 

### **NTP** から **PTP** への時間変換

NTP から PTP への時刻変換機能により、Network Time Protocol (NTP) を PTP の時刻源として 使用できます。サイト内で正確な同期を実現するためにPTPを使用するお客様は、正確な同期 を必要としないサイト間で NTP を使用できます。

NTP は、パケットベースネットワーク間でクロックを同期させる従来の方法です。NTP は、 時刻源とエンドデバイス間で双方向の時間転送メカニズムを使用します。NTPを使用すると、 インターネットを介して数百ミリ秒以内に、緊密に制御された LAN では数ミリ秒以内にデバ イスを同期させることができます。PTPの時刻源としてNTPを使用できることで、お客様は、 PTPネットワークで生成されるデータとNTPが動作しているエンタープライズデータセンター のデータを関連付けることができます。

次の図に、産業自動化および制御システム リファレンス モデルに基づく産業ネットワークの 例を示します。企業ゾーンと緩衝地帯では NTP が動作しており、製造ゾーンとセル/エリア ゾーンでは NTP を時刻源として PTP が動作しています。NTP から PTP への変換機能を持つス イッチは、セル/エリア ゾーン内のレイヤ 2 スイッチまたはディストリビューション スイッチ のいずれかになります。

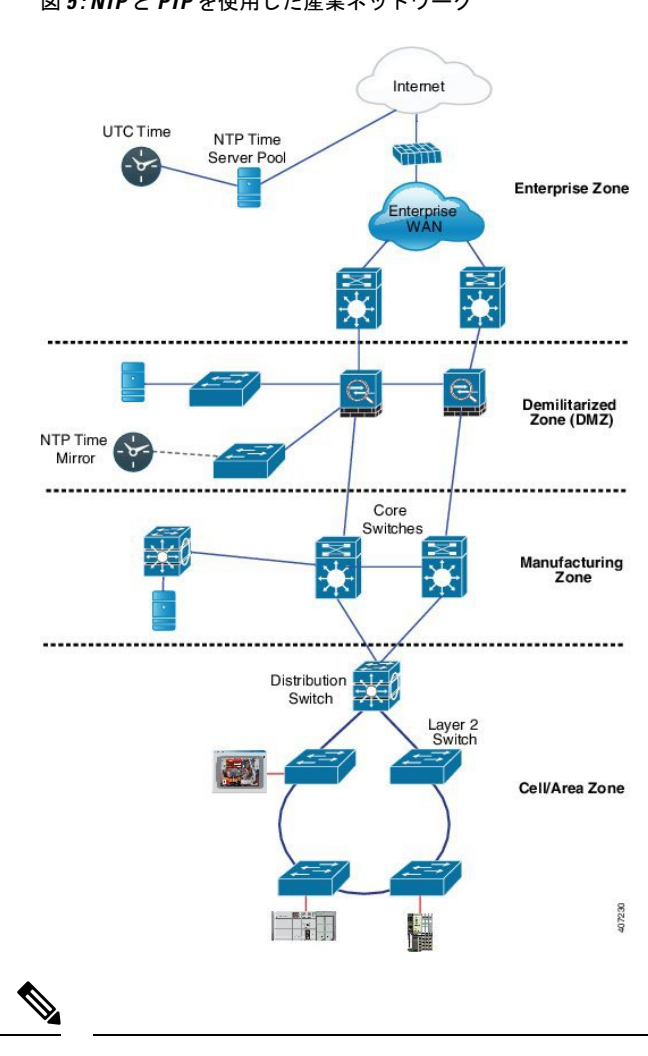

図 **5 : NTP** と **PTP** を使用した産業ネットワーク

(注) NTPからPTPへの機能は、DefaultE2EプロファイルとPowerプロファイルをサポートします。

クロック マネージャ

クロックマネージャは、NTP を PTP に変換するシスコのソフトウェアアーキテクチャに含ま れるコンポーネントで、さまざまなタイムサービスを追跡し、時刻をアクティブに提供するク ロックを選択します。クロックマネージャは、状態の変化、うるう秒、サマータイムといった 重要な変化をタイム サービスに通知します。

クロックマネージャは、最初に NTP または手動設定のクロックを選択し、NTP がアクティブ でなければ、その後にPTPおよびリアルタイムクロックを選択します。次の表に、クロック選 択プロセスの結果を示します。

表 **<sup>4</sup> :** タイム サービスの選択

| NTP(アクティブ)または  PTP(アクティ<br>手動設定 | ブ)    | リアルタイム クロッ | 選択される出力     |
|---------------------------------|-------|------------|-------------|
| True                            | 考慮しない | 考慮しない      | NTP または手動設定 |
| False                           | True  | 考慮しない      | <b>PTP</b>  |
| False                           | False | True       | リアルタイム クロッ  |
|                                 |       |            |             |

一般に、クロックマネージャは、Cisco IOS コマンドの **show ptp clock** と **show clock** によって 表示される時刻が一致することを保証します。**show clock** コマンドは常に上記の優先順位に従 いますが、**showptpclock**の時刻は、以下の2つの例外的な状況下で異なる可能性があります。

- スイッチが TC または BC のいずれかであり、ネットワーク上に他のアクティブなリファ レンスが存在しない。後方互換性を保持するために、TC と BC はクロックマネージャか ら時刻を取得せず、ネットワーク PTP GMC からのみ時刻を取得する。アクティブな PTP GMC が存在しない場合、**show clock** コマンドと **show ptpclock** コマンドの出力で表示され る時刻が異なる可能性がある。
- スイッチが、同期元の TC、従属ポートを持つ BC、または従属ポートを持つ GMC-BC で あり、PTP GMC によって提供される時刻が、NTP またはユーザー(つまり手動設定)に よって提供される時刻と一致しない。この場合、PTP クロックは PTP GMC からの時刻を 転送する必要がある。もしも PTP クロックが PTP GMC に従わないと、PTP ネットワーク に 2 つの異なる時刻基準が存在することになり、PTP を使用するイベントアプリケーショ ンの制御ループまたはシーケンスが破綻してしまう。

次の表に、Cisco IOS および PTP クロックがさまざまな設定でどのように動作するかを示しま す。ほとんどの場合、2 つのクロックは一致します。ただし、場合によっては 2 つのクロック が異なります。それらの設定は、表で強調表示されています。

| 定          | IOS クロックの設   PTP クロックの設定             | IOS クロックの<br>ソース | PTP クロックの<br>ソース |
|------------|--------------------------------------|------------------|------------------|
| カレンダー      | BCモードのPTPBC、E2ETC、また<br>は GMC-BC     | <b>PTP</b>       | <b>PTP</b>       |
| 手動         | BCモードのPTPBC、E2ETC、また 手動<br>は GMC-BC  |                  | <b>PTP</b>       |
| <b>NTP</b> | BCモードのPTPBC、E2ETC、また NTP<br>は GMC-BC |                  | <b>PTP</b>       |
| カレンダー      | GMモードの GMC-BC                        | カレンダー            | カレンダー            |
| 手動         | GMモードの GMC-BC                        | 手動               | 手動               |
| <b>NTP</b> | GMモードの GMC-BC                        | <b>NTP</b>       | <b>NTP</b>       |

表 **5 :** 予期される時刻フロー

## **GMC** ブロック

GMCブロックは、ネットワーク内のデバイスと同期しようとする不正なGMCから既存のネッ トワークを保護します。この機能は、転送モードを除くすべてのPTPクロックモードでサポー トされます。インターフェイスでこの機能を有効にすると、送出されるアナウンス、同期、お よびフォローアップのPTPパケットのみが許可され、すべての流入するアナウンス、同期、お よびフォローアップのパケットがこのインターフェイスで破棄されます。これにより、ポート 状態が時刻受信側へ遷移してしまうことが防止されます。

不正な GMC に関する情報は、パケットを破棄する前にパケットから取得します。ただし、こ のインターフェイスからの出力 PTP パケットは引き続き許可されるため、GMC として機能で きます。不正デバイスを特定するために、IPアドレスやクロックIDなどの詳細がそのインター フェースを対象に保存され、表示されます。また、2 つの Syslog メッセージが生成され、不正 デバイスの存在と除去を通知します。

複数の外部ネットワークが既存のシステムに接続されている疑いがある場合は、複数のポート で PTP gmc-block を設定できます。ポート単位の Syslog メッセージは、不正パケットを受信し てから 30 秒後と、パケットの受信が停止してから 180 ~ 240 秒後に表示されます。リレーマ イナーアラームと SNMP トラップも生成され、外部の不正デバイスの存在を通知します。

#### **GMC** ブロックを使用したパケットフロー

次の図に、インターフェイスに GMC ブロック機能が設定された PTP ネットワークトポロジの 例を示します。

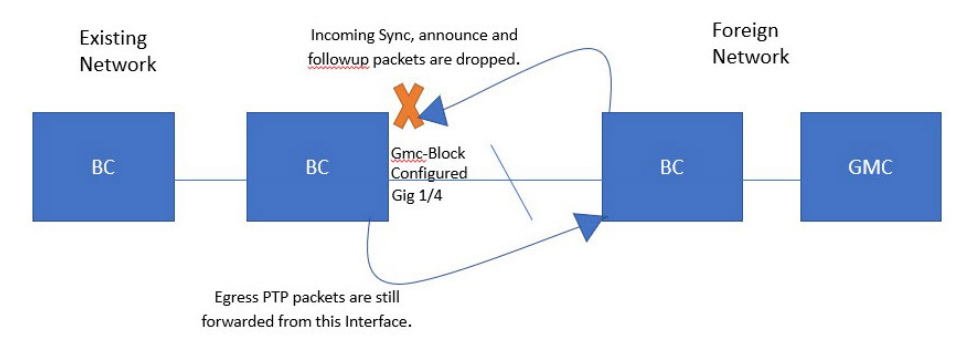

PTP パケットは、既存のネットワークと同期しようとする外部ネットワークの GMC から発信 されます。GMCブロックが設定されたポートにPTPパケットが到達すると、システムがパケッ トから必要な情報を取得した後にそれらのパケットは破棄されます。

外部ネットワークからのパケットは制限されているため、システムは既存のシステム内に存在 するローカルGMCと同期します。GMCブロックが設定されているポートから発信されるPTP パケットは、このインターフェイスからの出力が引き続き許可されます。そのため、既存の ネットワーク内のデバイスを GMC にすることができます。

### 注意事項と制約事項

このセクションでは、PTP を使用する場合の Cisco Catalyst IE9300 高耐久性シリーズ スイッチ ファミリのガイドラインと制限事項について示します。

#### 一般的な **PTP** のガイドライン

- Cisco PTP の実装では、2 ステップ クロックのみがサポートされ、1 ステップ クロックは サポートされません。
- Cisco PTP は、マルチキャスト PTP メッセージのみをサポートしています。
- Cisco PTP は PTP バージョン 2 のみをサポートします。
- Power プロファイル 2017 は、トランスペアレント クロック モードのみをサポートしま す。

#### **PTP** モードとプロファイル

- スイッチとグランドマスター クロックは、同じ PTP ドメイン内にある必要があります。
- Power プロファイルモードが有効になっている場合、スイッチは、Organization\_extension と Alternate timescale の 2 つのタイプ、長さ、値(TLV) メッセージ拡張を含まない PTP アナウンスメッセージをドロップします。

グランドマスタークロックがPTPに準拠しておらず、これらのTLVなしでアナウンスメッ セージを送信する場合は、以下のコマンドを入力して、アナウンスメッセージを処理する ようにスイッチを設定します。

**ptp clock boundary domain 1 profile power allow-without-tlv**

•スイッチがPower プロファイル モードになっている場合は、peer\_delay メカニズムのみが サポートされます。

Powerプロファイル境界モードを有効にし、clock-portサブオプションを使用してインター フェイスを関連付けるには、次のコマンドを入力します。

ptp clock boundary domain 1 profile power clock-port 1 transport ethernet multicast interface gi1/0/1

• Power プロファイル トランスペアレント モードを無効にするには、次のコマンドを入力 します。これにより、スイッチは転送モードに戻ります。

no ptp clock transparent domain x profile power

• E2E 透過クロックを有効にするには、次のコマンドを使用します。

ptp clock transparent domain x profile default

• Default プロファイルモードでは、delay\_request メカニズムのみがサポートされます。

Default プロファイル境界クロックモードと、clock-port サブオプションに関連付けられた インターフェイスを有効にするには、次のコマンドを入力します。

ptp clock boundary domain 1 profile default clock-port 1 transport ipv4 multicast interface gi1/0/1

#### パケットのフォーマット

- PTPメッセージのパケットフォーマットには、802.1qタグ付きパケットまたはタグなしパ ケットを使用できます。
- スイッチは PTP パケットの 802.1q QinQ トンネリングをサポートしていません。
- Power プロファイルモードでは、次のようになります。
	- PTPインターフェイスがアクセスポートとして設定されている場合、PTPメッセージ はタグなしのレイヤ 2 パケットとして送信されます。
	- PTP インターフェイスがトランクポートとして設定されている場合、以下の 2 つの ケースが考えられます。
		- ネイティブVLANがインターフェイスで有効になっている場合、PTPパケットは ネイティブ VLAN 上でタグなしで送信されます。
		- PTP VLAN がクロックポートで設定されている場合、PTP パケットは設定された PTP VLAN でタグ付けされます。
- 時刻受信者IEDはタグ付きパケットとタグなしパケットをサポートする必要があります。
- PTP パケットが E2E 透過クロック モードのネイティブ VLAN で送信される場合、それら はタグなしパケットとして送信されます。タグ付きパケットとして送信するようにスイッ チを設定するには、グローバル コマンドの **vlan dot1q tag native** を入力します。

#### **NTP** から **PTP** への変換

NTPからPTPへの機能は、DefaultE2EプロファイルとPowerプロファイルをサポートします。

#### **PTP** と他の機能との相互作用

- Cisco Catalyst IE9300 高耐久性シリーズ スイッチは、Cisco IOS XE Cupertino 17.9.1 リリー ス以降、PTP over Parallel Redundancy Protocol (PRP) をサポートしています。cisco.com の 『Redundancy Protocol [Configuration](https://www.cisco.com/c/en/us/td/docs/switches/lan/cisco_ie9300/software/17_7/redundancy-protocol-config-ie93xx.html) Guide, Cisco Catalyst IE9300 Rugged Series Switches』の 「PTP over PRP」の章を参照してください。
- Cisco Catalyst IE9300 高耐久性シリーズ スイッチは、ポートチャネルでの PTP をサポート していません。
- Cisco Catalyst IE9300 高耐久性シリーズ スイッチは、水平スタック構成での PTP をサポー トしていません。
- Cisco Catalyst IE9300 高耐久性シリーズ スイッチは、Cisco Resilient Ethernet Protocol (REP) を介した PTP をサポートしていません。
- 次の PTP クロック モードは、単一の VLAN 上でのみ動作します。
	- e2etransparent
	- p2ptransparent

## デフォルト設定

- スイッチでは PTP がデフォルトで有効になっています。
- デフォルトでは、スイッチは Default プロファイルで定義されている設定値を使用します (Default プロファイル モードが有効になっています)。
- スイッチのデフォルトの PTP クロックモードは、E2E トランスペアレント クロック モー ドです。
- デフォルトの BC 同期アルゴリズムは、線形フィルタです。

## **VLAN** の設定

このセクションでは、VLAN の設定について説明します。

- トランク ポートで PTP VLAN を設定します。範囲は 1 ~ 4094 です。デフォルトは、トラ ンク ポートのネイティブ VLAN です。
- 境界モードでは、PTP VLAN 内の PTP パケットのみが処理され、他の VLAN からの PTP パケットは破棄されます。
- インターフェイスでPTP VLANを設定する前に、PTP VLANを作成し、トランクポートで 許可する必要があります。
- ほとんどのグランドマスター クロックは、デフォルトの VLAN 0 を使用します。Power プ ロファイル モードでは、スイッチのデフォルト VLAN は VLAN 1 で、VLAN 0 は予約さ れています。デフォルトのグランドマスター クロック VLAN を変更する場合は、0 以外 の VLAN に変更する必要があります。
- グランドマスター クロックで VLAN が無効になっている場合は、PTP インターフェイス をアクセス ポートとして設定する必要があります。

# **GMC** モードの設定

以下のセクションでは、Default プロファイルおよび Power プロファイルの GMC モードを設定 する手順について説明します。

- Default プロファイルの GMC モードの設定 (20 ページ)
- Power プロファイルの GMC モードの設定 (20 ページ)

## **Default** プロファイルの **GMC** モードの設定

Default プロファイルの GMC モードを設定するには、このセクションの手順を実行します。

#### 手順の概要

- **1. ptp clock boundary domain** *domain number* **profile default**
- **2. gmc-bc default**
- **3. clock-port** *port name*
- **4. transport ipv4 multicast** *interface type interface number*

#### 手順の詳細

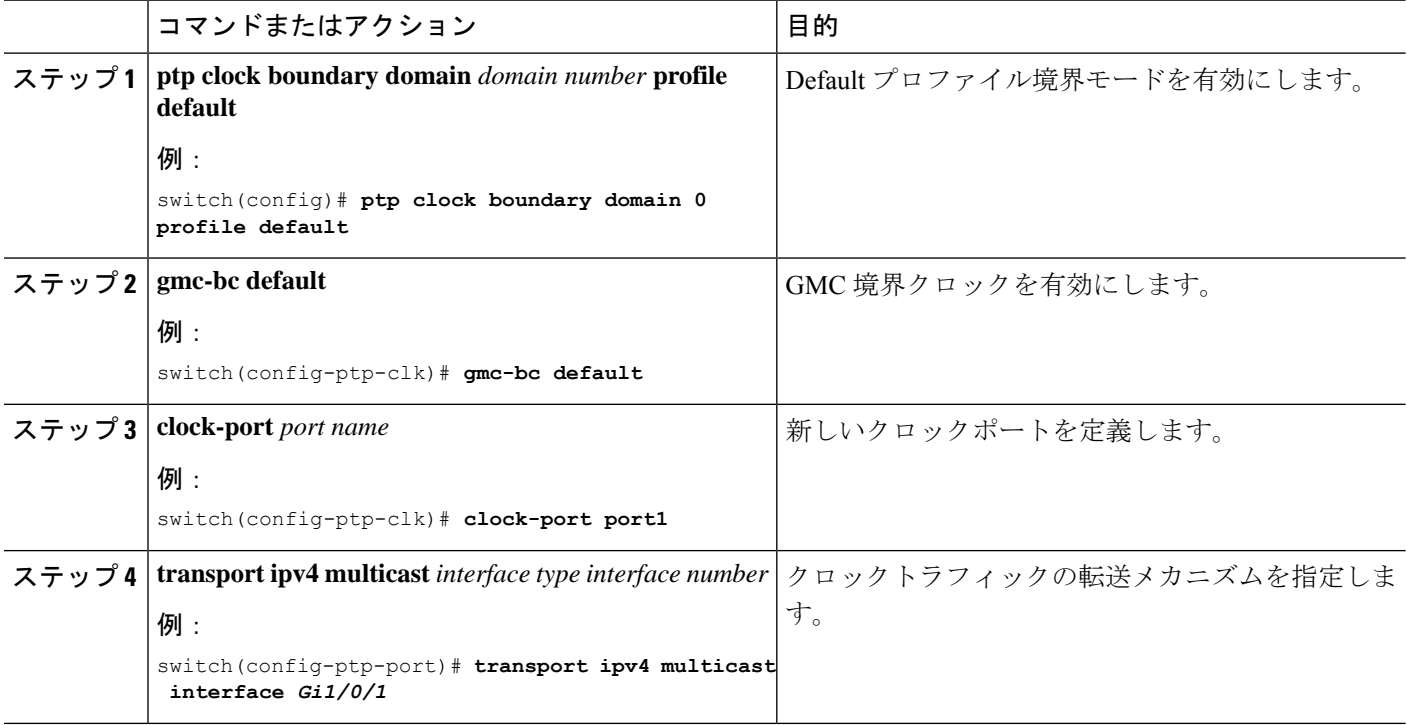

# **Power** プロファイルの **GMC** モードの設定

Power プロファイルの GMC モードを設定するには、このセクションの手順を実行します。

#### 手順の概要

- **1. ptp clock boundary domain** *domain number* **profile power**
- **2. gmc-bc default**
- **3. clock-port** *port name*
- **4. transport ethernet multicast** *interface type interface number*

#### 手順の詳細

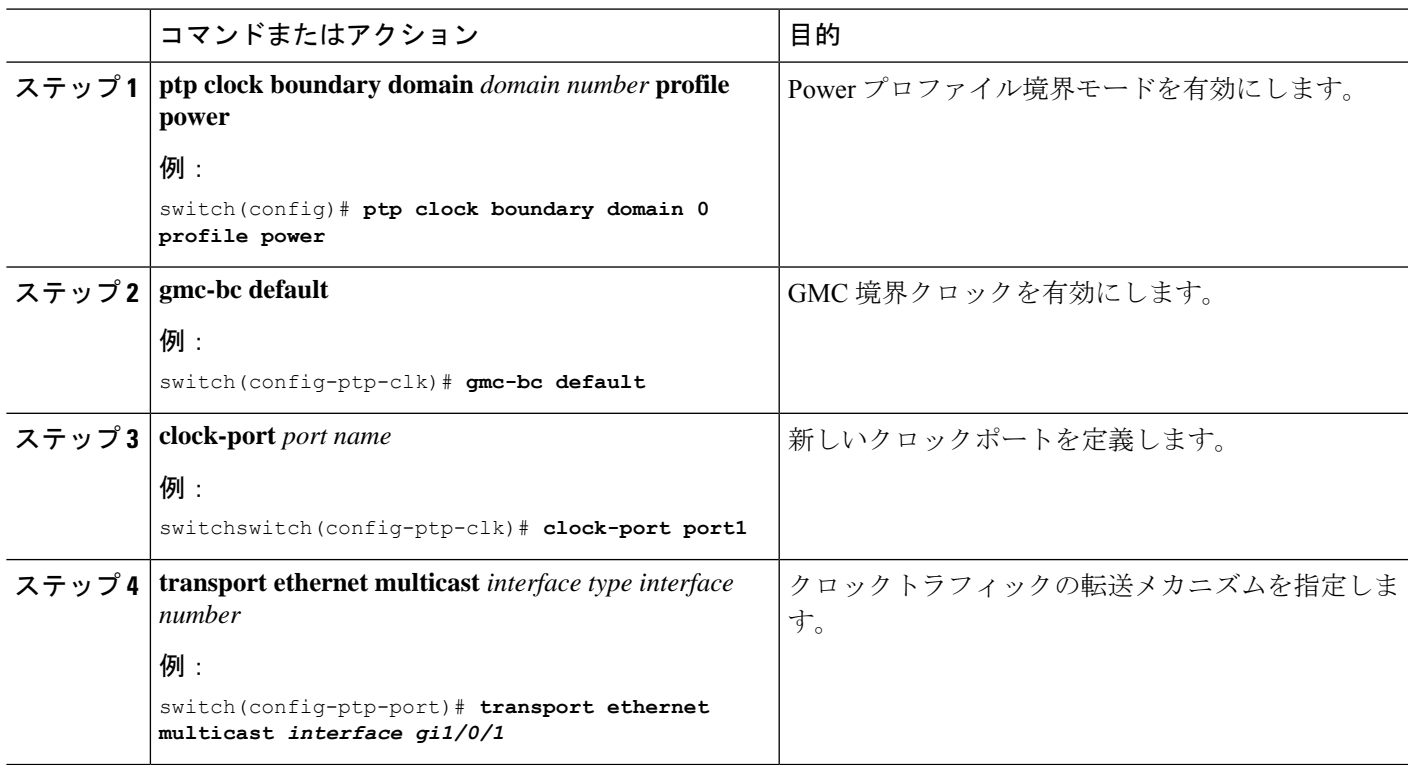

# **PTP Default** プロファイルの設定

ここでは、スイッチを Default プロファイル モードで動作するように設定する方法について説 明します。

## 境界クロックの設定

インターフェイスが BC クロックの一部として追加されない場合、PTP パケットを交換する転 送モードになり、PTP の動作が不安定になります。これを回避するには、**noptpenable** コマン ドを使用して、そのようなすべてのインターフェイスで PTP を無効にすることをお勧めしま す。

スイッチを境界クロックとして設定するには、以下の手順を実行します。

#### 手順の概要

- **1. enable**
- **2. configure terminal**
- **3. ptp clock boundary domain** *domain-number* **profile default**
- **4. clock-port** *port-name*
- **5. transport ipv4 multicast interface** *interface-type interface-number*

**6.** (オプション)**vlan** *vlan-id*

#### 手順の詳細

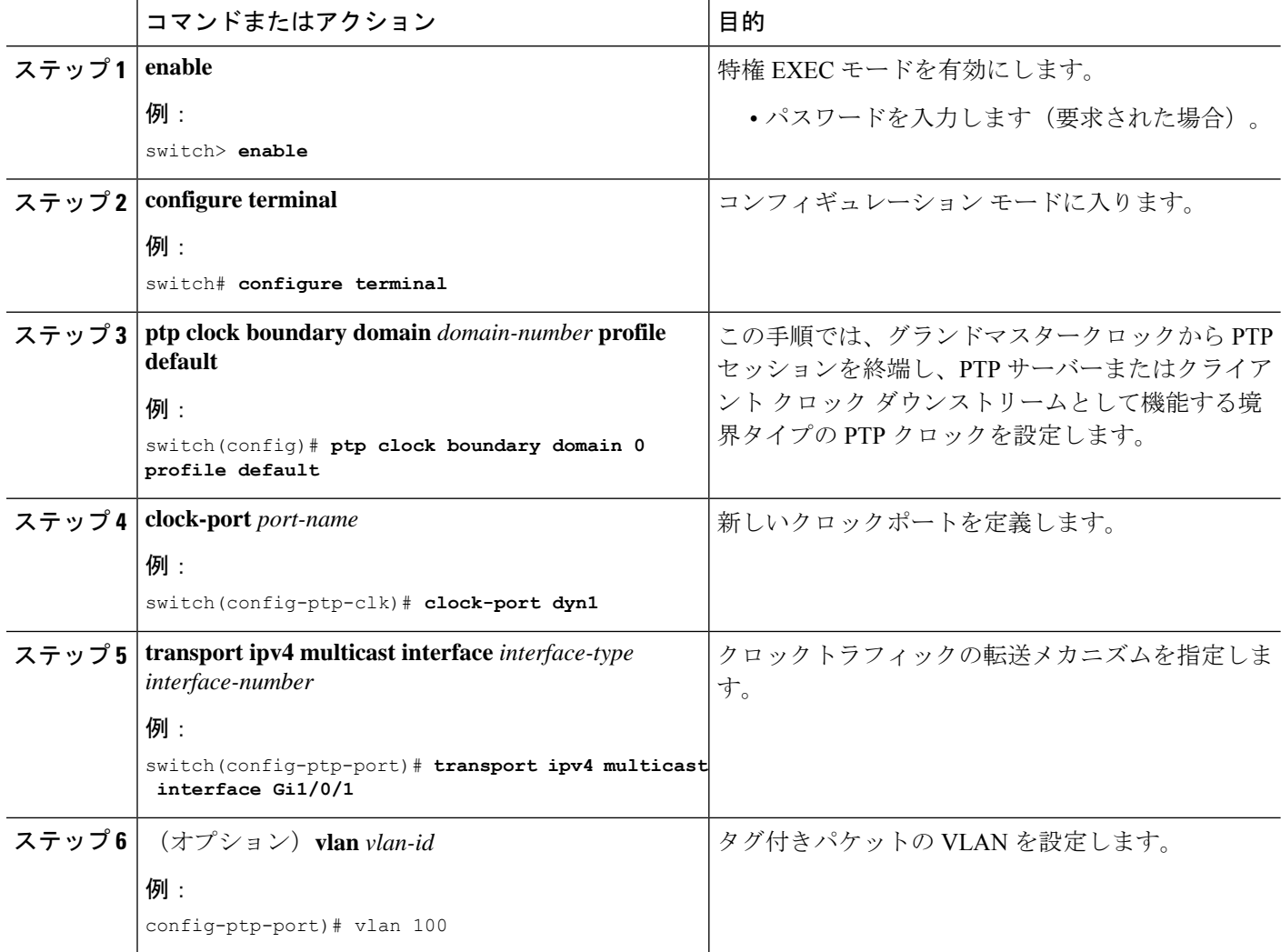

#### 例

#### タグなしの例

```
ptp clock boundary domain 0 profile default
clock-port dyn1
 transport ipv4 multicast interface Gi1/0/1
clock-port dyn2
 transport ipv4 multicast interface Gi1/0/2
```
#### タグ付きの例

```
ptp clock boundary domain 0 profile default
clock-port dyn1
 transport ipv4 multicast interface Gi1/0/1
 vlan 100
```
clock-port dyn2 transport ipv4 multicast interface Gi1/0/2 vlan 200

## トランスペアレントクロックの設定

設定が完了すると、すべてのインターフェイスが TC モードの一部になります。 スイッチをトランスペアレントクロックとして設定するには、以下の手順を実行します。

#### 手順の概要

- **1. enable**
- **2. configure terminal**
- **3. ptp clock transparent domain** *domain-number* **profile default**
- **4.** (オプション)**vlan** *vlan-id*

#### 手順の詳細

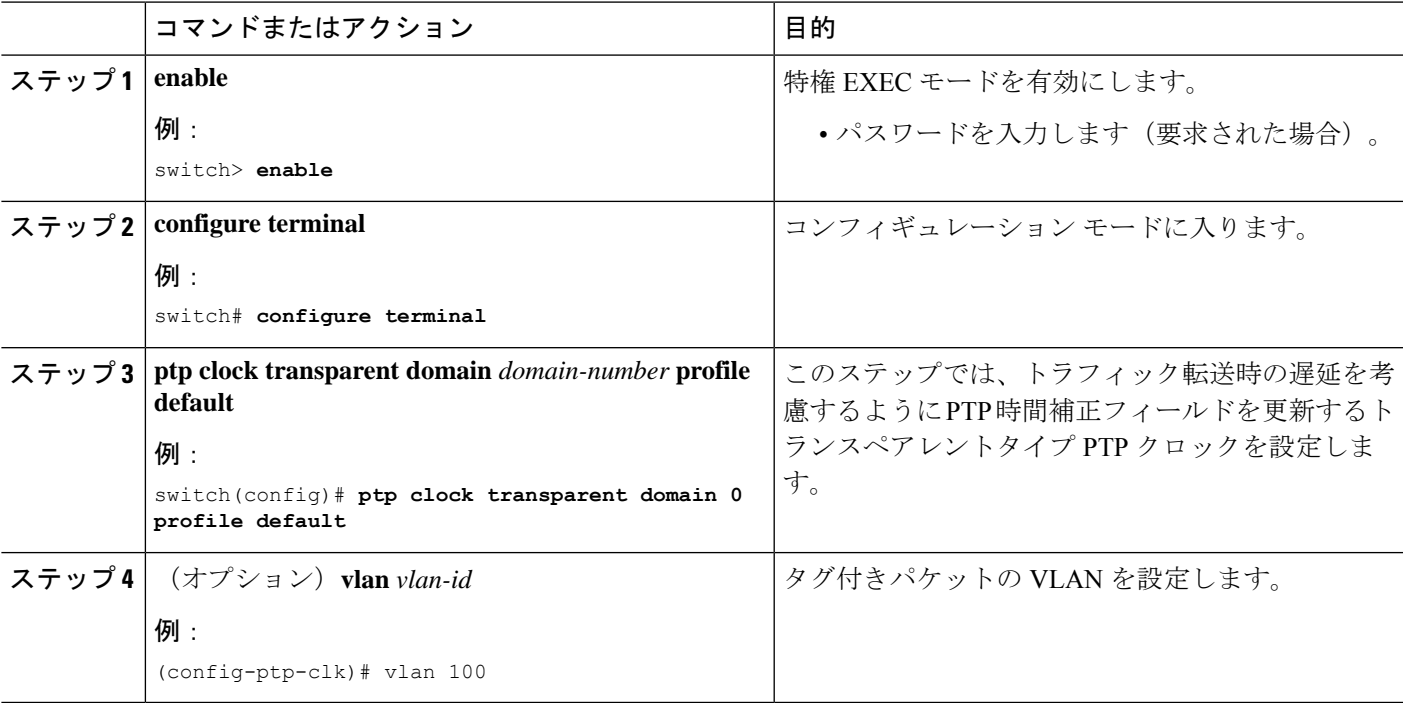

#### 例

#### タグなしの例

ptp clock transparent domain 0 profile default

#### タグ付きの例

ptp clock transparent domain 0 profile default vlan 100

# **PTP Power** プロファイルの設定

このセクションでは、PTP Power プロファイルを使用するようにスイッチを設定する方法につ いて説明します。

Power プロファイルは、レイヤ 2 ネットワーク、つまりイーサネットで実行することを意図し た PTP のサブセットを定義しますが、インターネットプロトコルは定義しません。

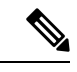

(注) Power プロファイル 2017 は、透過クロック モードでのみサポートされます。

## 境界クロックの設定

インターフェイスが BC クロックの一部として追加されない場合、PTP パケットを交換する転 送モードになり、PTP の動作が不安定になります。これを回避するには、**noptpenable** コマン ドを使用して、そのようなすべてのインターフェイスで PTP を無効にします。

スイッチを境界クロックとして設定するには、以下の手順を実行します。

#### 手順の概要

#### **1. enable**

- **2. configure terminal**
- **3. ptp clock boundary domain** *domain-number* **profile power**
- **4. clock-port** *port-name*
- **5. transport ethernet multicast interface** *interface-type interface-number*
- **6.** (オプション)**vlan** *vlan-id*

#### 手順の詳細

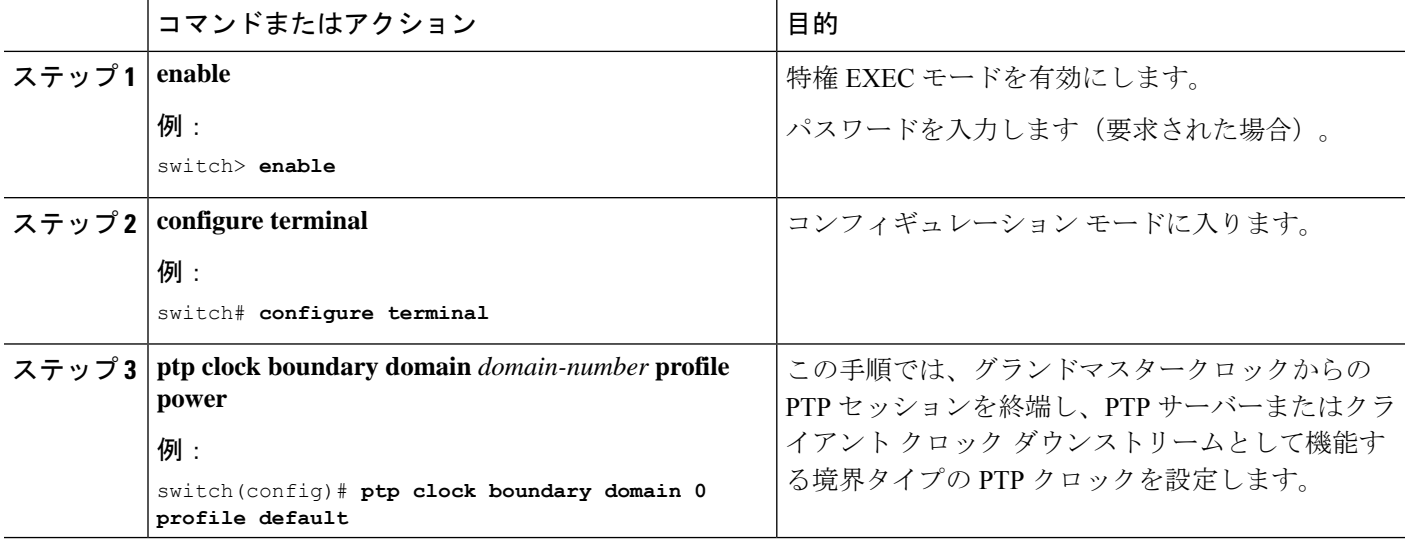

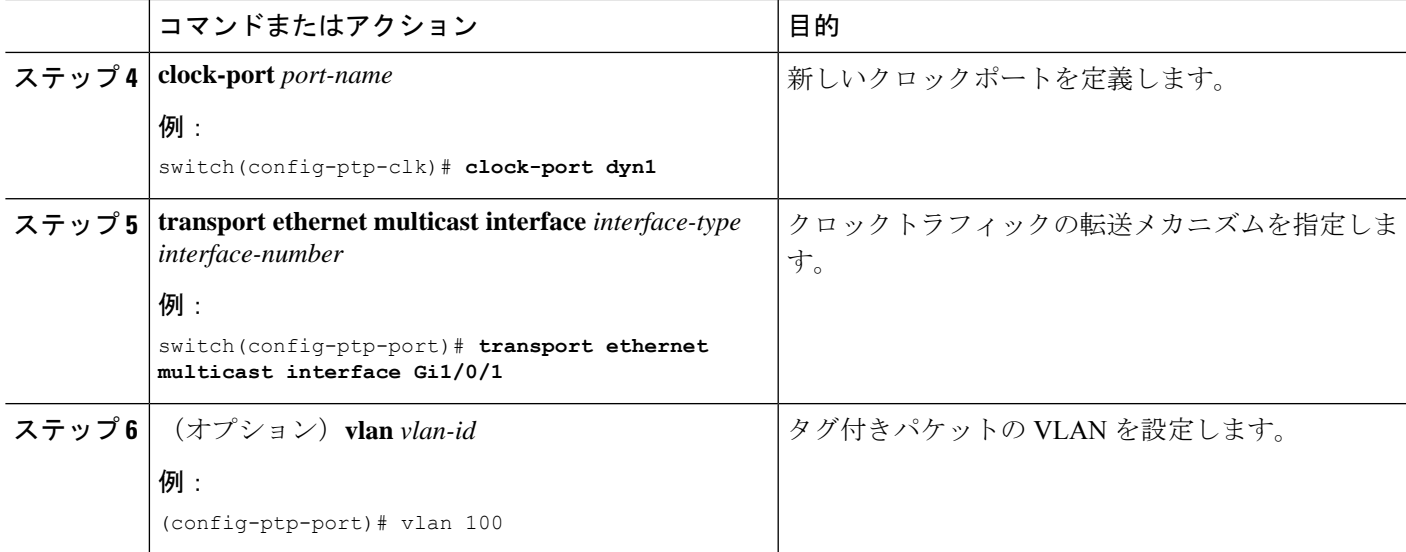

#### 例

#### タグなしの例

```
ptp clock boundary domain 0 profile power
clock-port dyn1
 transport ethernet multicast interface Gi1/0/01
clock-port dyn2
  transport ethernet multicast interface Gi1/0/2
```
#### タグ付きの例

```
ptp clock boundary domain 0 profile power
clock-port dyn1
 transport ethernet multicast interface Gi1/0/1
  vlan 100
clock-port dyn2
 transport ethernet multicast interface Gi1/0/2
 vlan 100
```
#### **TLV** 拡張を含まない例

```
ptp clock boundary domain 0 profile power
allow-without-tlv
```
## トランスペアレントクロックの設定

スイッチをトランスペアレントクロックとして設定するには、以下の手順を実行します。

#### 手順の概要

- **1. enable**
- **2. configure terminal**
- **3. ptp clock transparent domain** *domain-number* **profile power**
- **4.** (オプション)**vlan** *vlan-id*

#### 手順の詳細

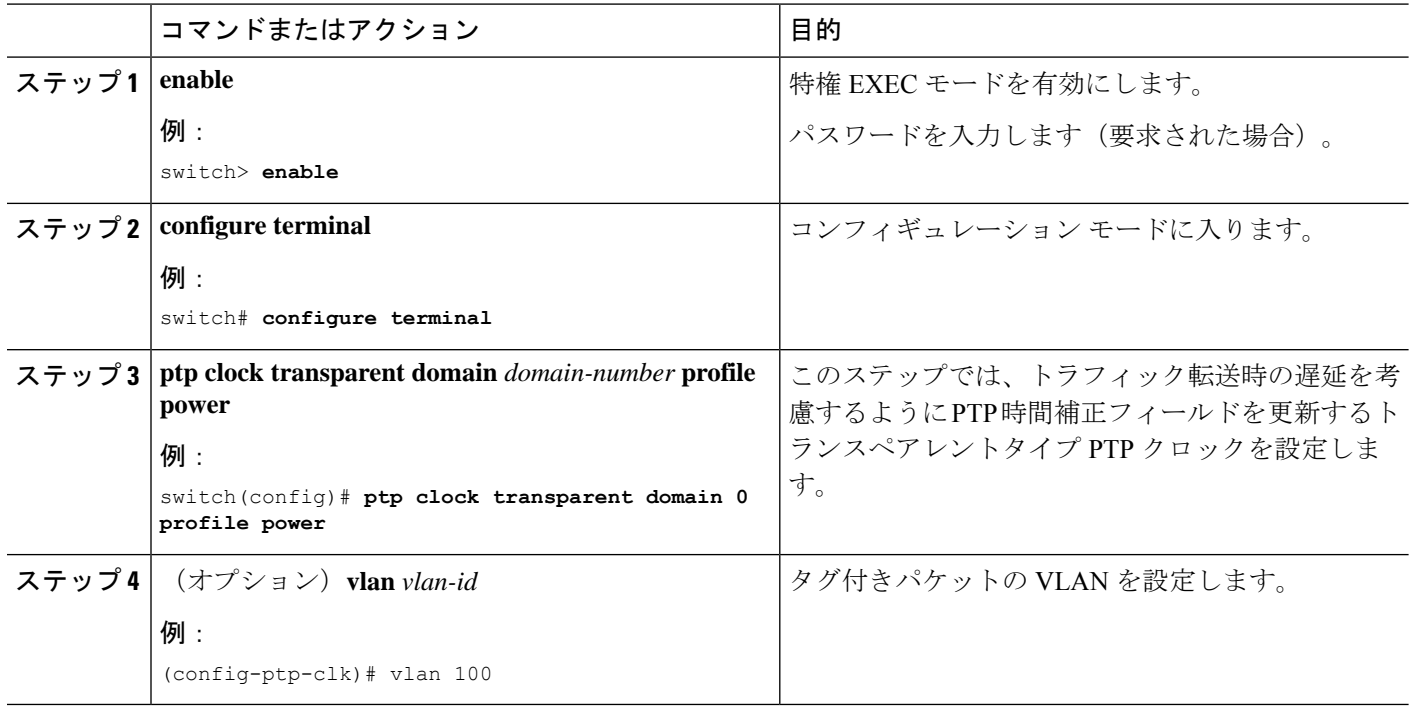

#### 例

#### タグなしの例

ptp clock transparent domain 0 profile power

#### タグ付きの例

ptp clock transparent domain 0 profile power vlan 100

#### **TLV** 拡張を含まない例:**Power** プロファイル **2011**

ptp clock transparent domain 0 profile power allow-without-tlv

#### **TLV** 拡張を含まない例:**Power** プロファイル **2017**

ptp clock transparent domain 0 profile power-2017 allow-without-tlv

# **PTP** 転送モードの有効化

PTP 転送モードを有効にするには、このセクションの手順を実行します。

PTP 転送モードを有効にし、既存の PTP クロック設定を削除するには、既存の PTP クロック を削除します。この操作を行うと、すべてのインターフェイスが自動的に転送モードの一部に なります。

(注) 転送モードは、Default プロファイルのみをサポートします。

#### 手順の概要

- **1. ptp clock boundary domain** *domain-number* **profile default**
- **2. clock-port** *port-name*
- **3. transport ipv4 multicast interface** *interface-type interface-number*
- **4. configure terminal**
- **5. no ptp clock boundary domain** *domain-number* **profile default**
- **6. end**

#### 手順の詳細

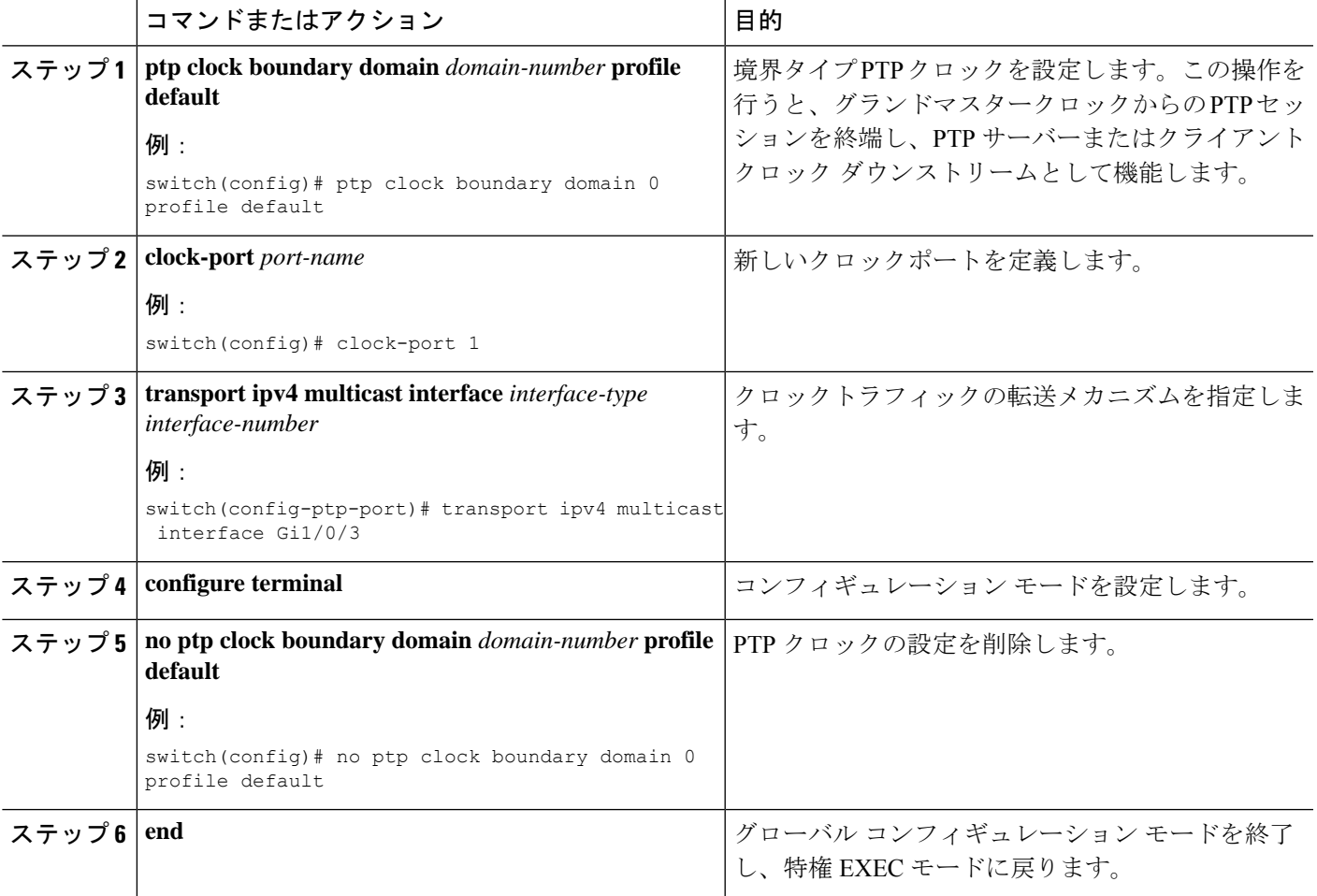

# **PTP** 転送モードの削除

PTP 転送モードを削除するには、このセクションの手順を実行します。

転送 PTP 転送モードの設定を削除するには、PTP クロックを有効にします。

(注) 転送モードは、Default プロファイルのみをサポートします。

#### 手順の概要

- **1. no ptp clock forward-mode**
- **2. ptp clock boundary domain** *domain-number* **profile default**
- **3. end**

#### 手順の詳細

#### ステップ **1 no ptp clock forward-mode**

転送モードを終了するようにクロックを設定します。

#### ステップ **2 ptp clock boundary domain** *domain-number* **profile default**

#### 例:

switch(config)# ptp clock boundary domain 0 profile default

境界タイプ PTP クロックを設定します。この操作を行うと、グランドマスタークロックからの PTP セッ ションを終端し、PTP サーバーまたはクライアント クロック ダウンストリームとして機能します。

#### ステップ **3 end**

グローバル コンフィギュレーション モードを終了し、特権 EXEC モードに戻ります。

# **PTP** の無効化

インターフェイスで PTP を無効にするには、このセクションの手順を実行します。

(注) 次の手順は、Default モードと Power モードの両方に適用されます。

#### 手順の概要

**1. interface** *interface-id*

#### **2. no ptp enable**

#### 手順の詳細

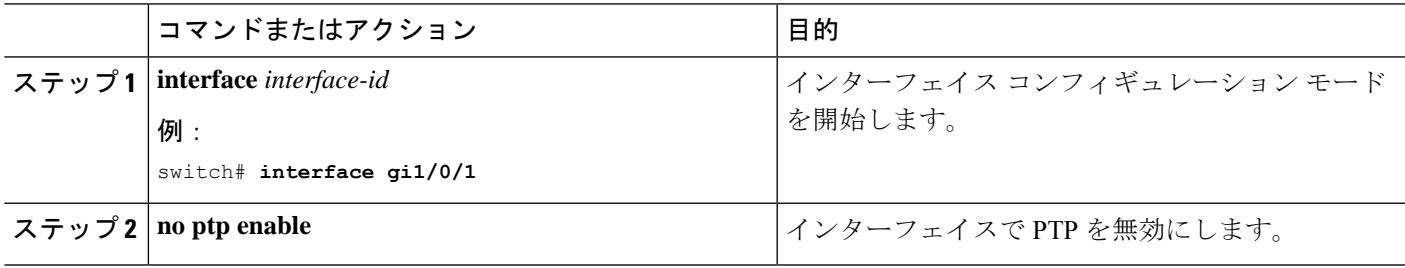

# 境界モードでの **GMC** ブロックの有効化

境界モードで GMC ブロックを有効にするには、このセクションの手順を実行します。

手順の概要

- **1. ptp clock boundary domain** *domain number* **profile default**
- **2. clock-port** *port-name*
- **3. transport ipv4 multicast interface** *interface type interface number*
- **4. gmc-block**

#### 手順の詳細

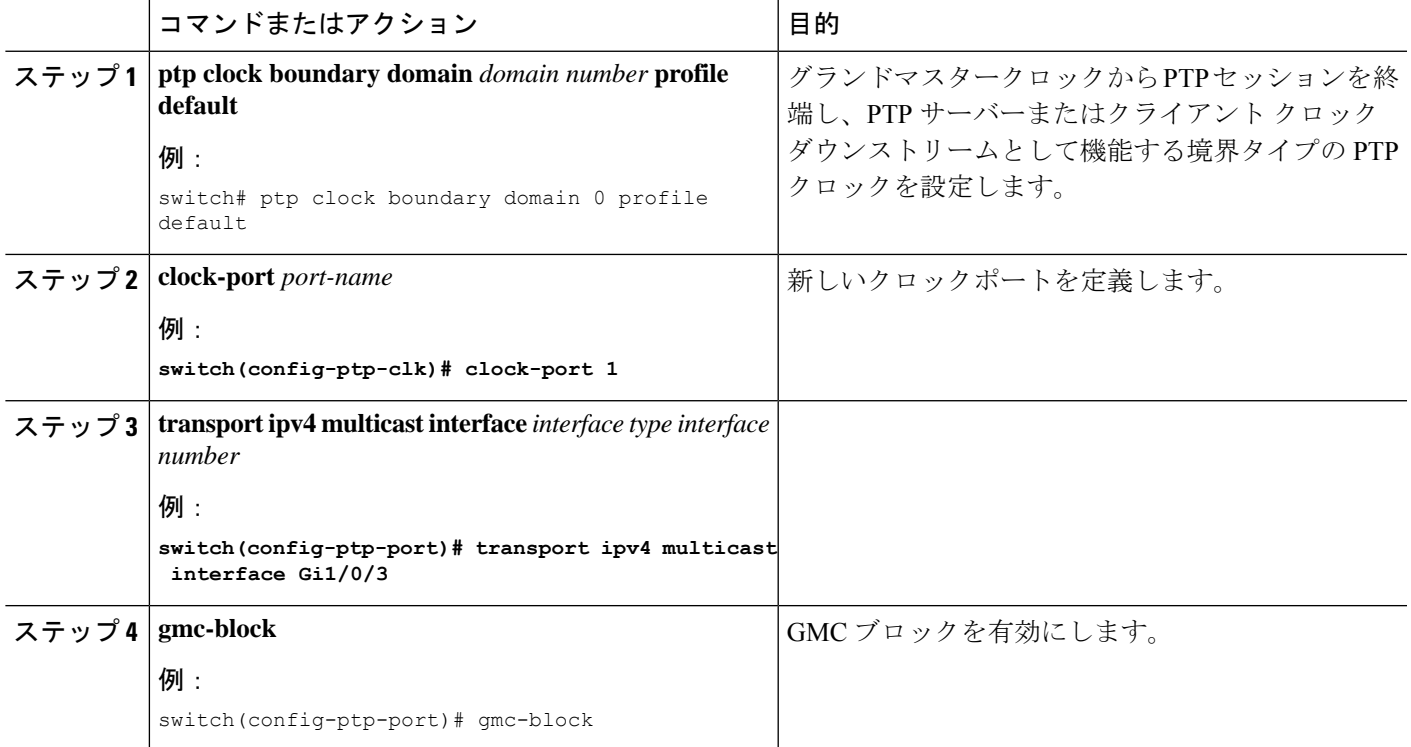

# トランスペアレントモードでの **GMC** ブロックの有効化

トランスペアレントモードで GMC ブロックを有効にするには、このセクションの手順を実行 します。

#### 手順の概要

- **1. ptp clock transparent domain** *domain number* **profile power**
- **2. gmc-block** *interface*

#### 手順の詳細

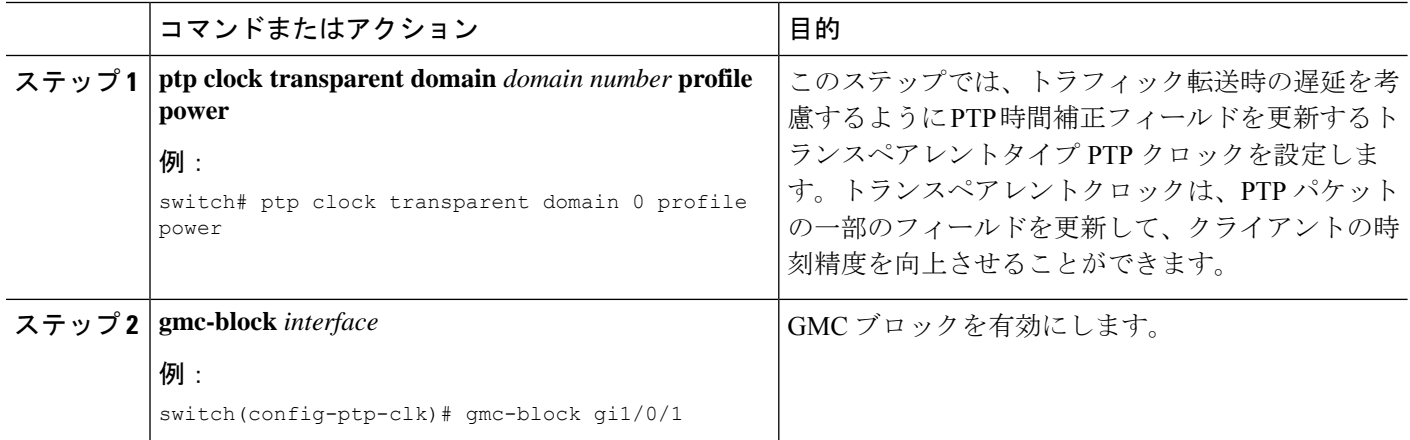

# **PTP** アラーム

PTPアラームは、スイッチ上のPTPの管理と監視に役立ちます。外部アラームリレー出力をト リガーし、syslogサーバーにシステムメッセージを送信するようにPTPアラームを設定できま す。PTP アラームは、最初の 5 分間に 1 回だけ発生し、その後は 30 分ごとに 1 回発生します。 PTP アラームは、デフォルトで無効になっています。

以下のシーケンスでは、PTP アラームタイミングの動作について説明します。

- **1.** PTP アラームモニタリングは、ブートアップの 5 分後に開始されます。
- **2.** PTP アラームは、最初の 5 分間に 1 回だけ発生し、その後 30 分間に 1 回発生します。
- **3.** PTP ポートステートフラッピングや PTP 親フラッピングなど、継続的な状態変化がある場 合、アラームは減衰されます。

以下の表に、PTP アラームのタイプを示します。

 $\mathbf I$ 

#### 表 **6 : PTP** アラーム

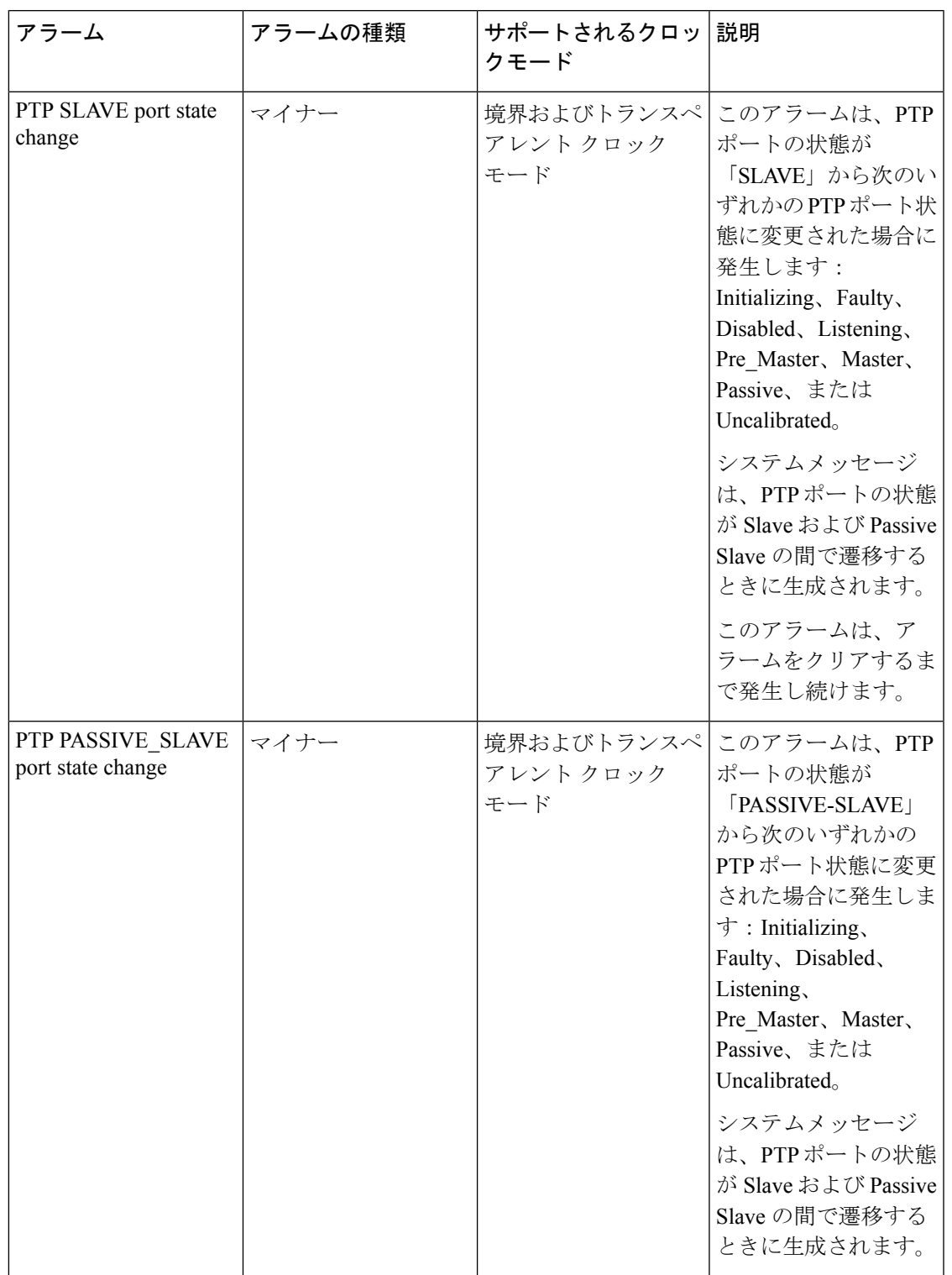

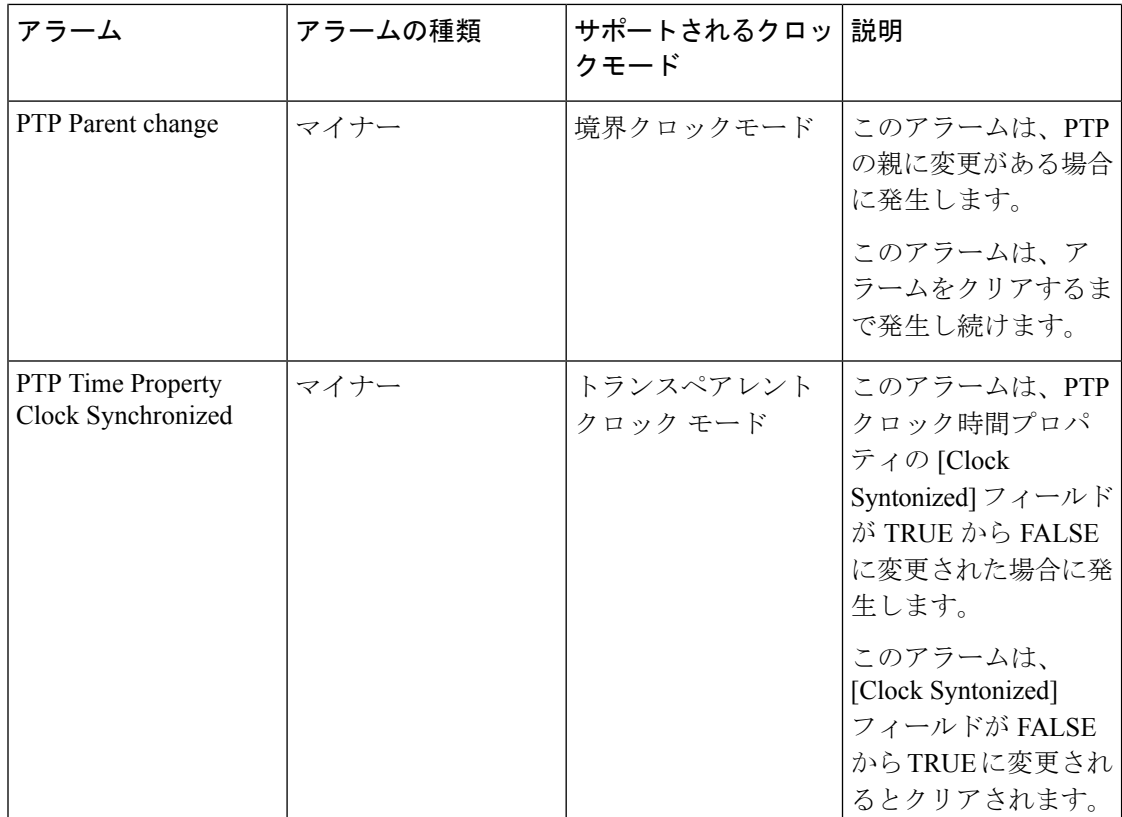

## **PTP** アラームの設定

グローバル PTP アラームを有効にして設定するには、以下の手順を実行します。

ステップ **1** グローバル コンフィギュレーション モードを開始します。

#### **configure terminal**

ステップ **2** PTP アラームを有効にします。

**alarm facility ptp enable**

ステップ **3** SNMP サーバーに送信される通知を有効にします。

**alarm facility ptp notifies**

ステップ **4** PTP アラームをリレーに関連付けます。

**alarm facility ptp relay major**

ステップ **5** PTP アラームトラップを syslog サーバーに送信します。

**alarm facility ptp syslog**

#### 例

```
Switch# configure terminal
Switch(config)# alarm facility ptp enable
Switch(config)# alarm facility ptp syslog
Switch(config)# end
Switch# show alarm settings
….
….
….
PTP
    Alarm Enabled
    Relay MIN
    Notifies Enabled
    Syslog Enabled
Switch# show facility-alarm status
Source Severity Description Severity Description Relay Time
Switch MINOR 32 PTP Clock Parent change NONE Mar 09
2022 01:23:45
GigabitEthernet1/0/21 MINOR 5 PTP SLAVE port state changed NONE Mar 09
2022 01:23:45
GigabitEthernet1/0/21 MINOR 6 PTP PASSIVE SLAVE port state chan NONE Mar 09
2022 01:23:45
```
## **PTP MIB** の **SNMP** サポート

Cisco Catalyst IE9300 高耐久性シリーズ スイッチは Cisco IOS XE Dublin 17.12.x リリース以降 で、高精度時間プロトコル (PTP) の SNMP 管理情報ベース (MIB) をサポートしています。 これらには、CISCO-PTP-MIBが含まれます。この機能を使用すると、PTP関連の情報をスイッ チからリモートで取得できます。

MIB は、境界クロックモードとトランスペアレント クロック モードでサポートされます。 Default プロファイルおよび Power プロファイルの両方でサポートされています。

SNMPは、アプリケーション層プロトコルであり、SNMPマネージャとSNMPエージェントと の通信に使用されるメッセージ フォーマットを提供します。SNMP はネットワーク デバイス のモニタリングや管理に使用される標準化されたフレームワークと共通言語を提供します。 SNMP ネットワークは、以下のコンポーネントで構成されています。

- **SNMP**マネージャ:SNMPを使用して、ネットワークホストのアクティビティを制御およ び監視する何らかのシステム。最も一般的な管理システムは、ネットワーク管理システム (NMS)です。何らかのという用語は、ネットワーク管理に使用する専用デバイスを意味 する場合と、このようなデバイス上で使用するアプリケーションを意味する場合がありま す。
- **SNMP**エージェント:デバイスのデータを維持し、必要に応じてこのデータを管理システ ムに報告する、管理対象デバイス内のソフトウェアコンポーネント。エージェントはス イッチに常駐します。Cisco スイッチ上で SNMP エージェントを有効にするには、マネー ジャとエージェントの関係を定義する必要があります。
- **SNMPMIB**:SNMPエージェントにはMIB変数が含まれています。SNMPマネージャは、 エージェントに情報を要求し、エージェントに情報を格納できます。エージェントは、デ

バイス パラメータやネットワーク データに関する情報のリポジトリである SNMP MIB か ら値を収集します。エージェントは、マネージャのデータ取得要求やデータ設定要求にも 応答できます。

(注)

- IE-9310-26S2C-E/A、IE-9320-26S2C-E/A、および E-9320-22S2C4X-E/A スイッチは、PTP の SNMP MIB でサポートされます。
	- REP を介した PTP または HSR は、Cisco Catalyst IE9300 高耐久性シリーズ スイッチではサ ポートされていません。

## **PTP** モードでサポートされる **SNMP MIB**

このセクションでは、さまざまな PTP モードでサポートされる SNMP MIB を示します。

スイッチがPTP境界クロックモードで設定されている場合、以下のMIBがサポートされます。

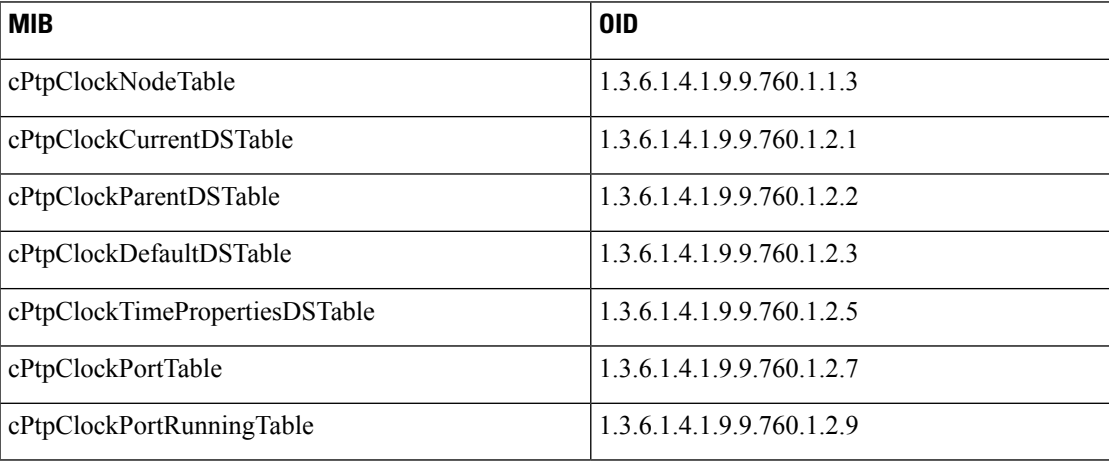

スイッチが PTP トランスペアレント クロック モードで設定されている場合、以下の MIB がサ ポートされます。

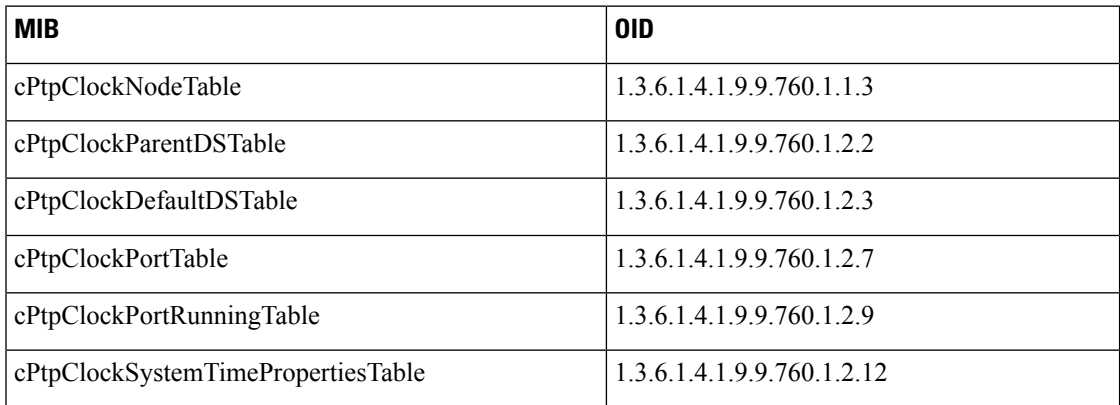

### **SNMP PTP MIB** の設定の前提条件

SNMP PTP MIB を設定する前に、PTP プロトコルと設定について理解しておく必要がありま す。詳細については、高精度時間プロトコルを参照してください。

また、オブジェクト識別子 (OID) をオブジェクト名に、またはオブジェクト名をOIDに変換 して、PTP オブジェクトの詳細を受信できるようにする Cisco SNMP Object [Navigator](https://snmp.cloudapps.cisco.com/Support/SNMP/do/BrowseOID.do?local=en&translate=Translate&objectInput=1.3.6.1.4.1.9.9.760) に精通し ている必要があります。OID は、MIB 内の管理対象オブジェクトを識別します。

## 設定の確認

#### **PTP** 設定

次のコマンドを使用すると、PTP 設定を確認できます。

- show ptp clock dataset parent
- show ptp clock dataset current
- show ptp clock dataset time-properties
- show ptp clock dataset default
- show ptp clock running
- show ptp port dataset port
- show ptp lan clock
- show ptp lan port counters messages
- show ptp lan port counters errors
- show ptp lan foreign-master-record
- show ptp lan rogue-master-record
- show ptp lan histogram?

delay:平均パス遅延の PTP ヒストグラムを表示します。 offset:オフセットの PTP ヒストグラムを表示します。 time-error:時刻エラーの PTP 履歴を表示します(過去 15 日間)。

• show ptp lan history ? delay:平均パス遅延の PTP 履歴を表示します(過去 15 日間)。

offset:オフセットの PTP 履歴を表示します(過去 15 日間)。 time-error:時刻エラーの PTP 履歴を表示します(過去 15 日間)。

Port Addr

#### **Default** プロファイルの設定

以下に、Default プロファイルの設定例を示します。

Default profile MASTER

———————————————

```
c-2032#sh run | sec ptp
ptp clock boundary domain 0 profile default
clock-port 1
 transport ipv4 multicast interface Gi1/0/17
c-2032#
c-2032#sh ptp clock run
```
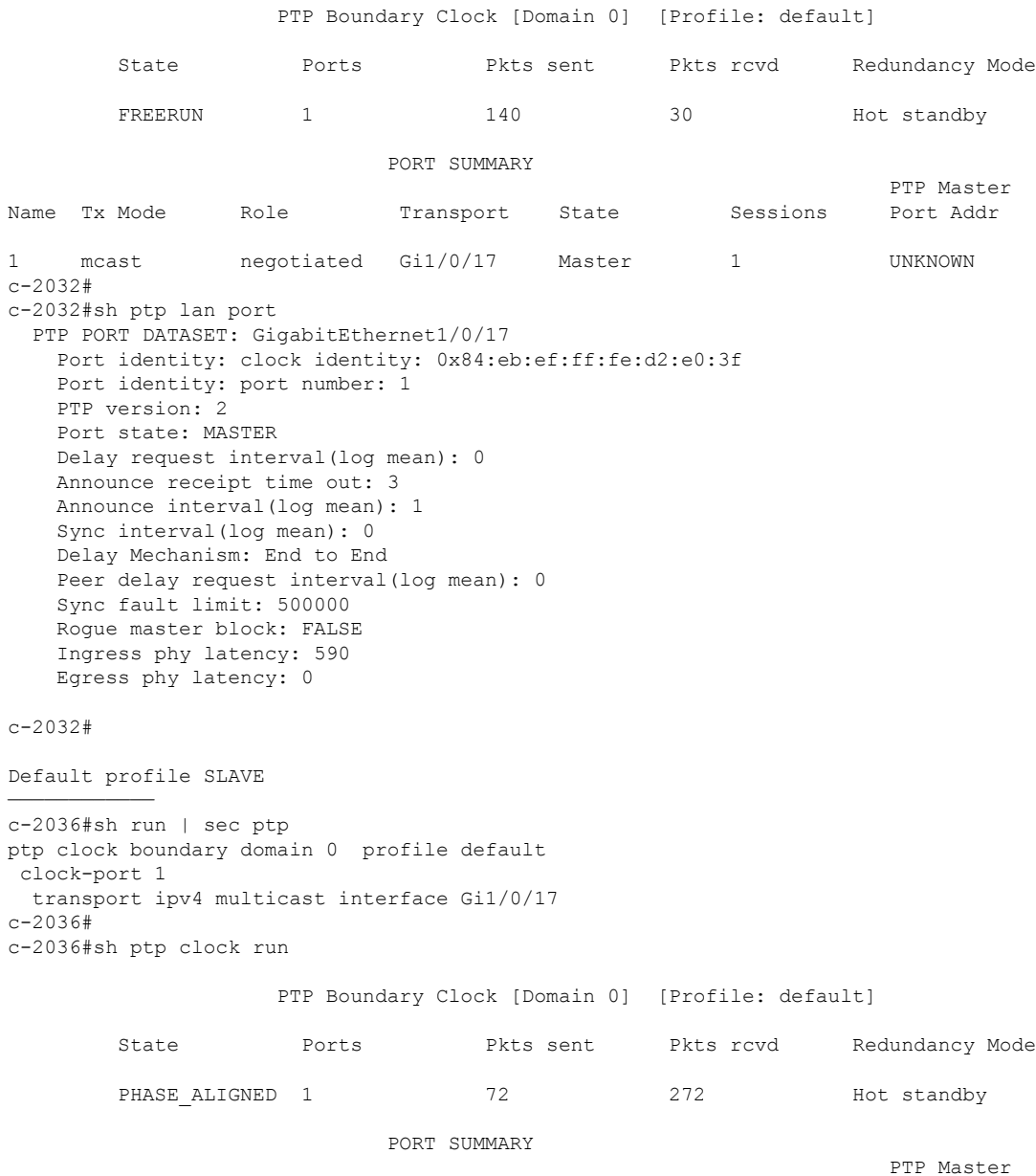

Name Tx Mode Role Transport State Sessions

٦

```
1 mcast negotiated Gi1/0/17 Slave 1 1 UNKNOWN
c-2036#
c-2036#sh ptp lan po
c-2036#sh ptp lan port
 PTP PORT DATASET: GigabitEthernet1/0/17
   Port identity: clock identity: 0x84:eb:ef:ff:fe:d2:e5:3f
   Port identity: port number: 0
   PTP version: 2
   Port state: SLAVE
   Delay request interval(log mean): 0
   Announce receipt time out: 3
   Announce interval(log mean): 1
   Sync interval(log mean): 0
   Delay Mechanism: End to End
   Peer delay request interval(log mean): 0
   Sync fault limit: 500000
   Rogue master block: FALSE
   Ingress phy latency: 590
   Egress phy latency: 0
```
c-2036#

#### **Power** プロファイルの設定

以下に、Power プロファイルの設定例を示します。

Power profile MASTER

———————————

```
c-2032#show run | sec ptp
ptp clock boundary domain 0 profile power
clock-port 1
 transport ethernet multicast interface Gi1/0/17
c-2032#
c-2032#
c-2032# sh ptp clock running
```
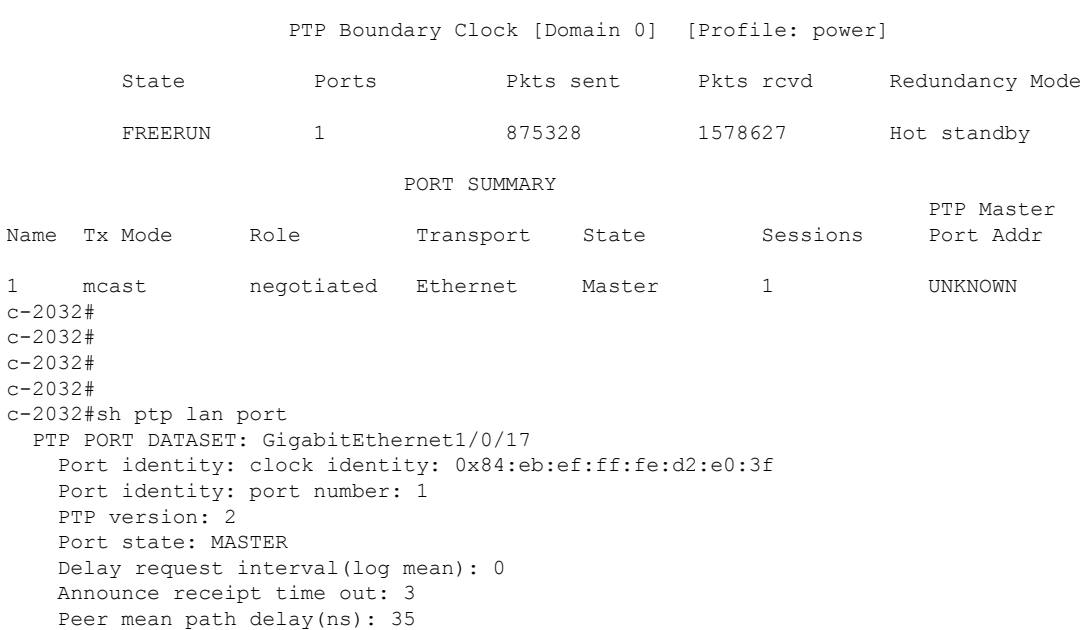

```
Announce interval(log mean): 0
   Sync interval(log mean): 0
   Delay Mechanism: Peer to Peer
   Peer delay request interval(log mean): 0
   Sync fault limit: 10000
   Rogue master block: FALSE
   Ingress phy latency: 590
   Egress phy latency: 0
c-2032#
c-2032#
c-2032#
Power profile SLAVE
—————————
c-2036#show run | sec ptp
ptp clock boundary domain 0 profile power
 clock-port 1
 transport ethernet multicast interface Gi1/0/17
c-2036#
c-2036#
c-2036#show ptp clock run
                    PTP Boundary Clock [Domain 0] [Profile: power]
        State Ports Pkts sent Pkts rcvd Redundancy Mode
        PHASE_ALIGNED 1 57056 113937 Hot standby
                            PORT SUMMARY
                                                                  PTP Master
Name Tx Mode Role Transport State Sessions Port Addr
1 mcast negotiated Ethernet Slave 1 UNKNOWN
c-2036#
c-2036#
c-2036#
c-2036#show ptp lan port
  PTP PORT DATASET: GigabitEthernet1/0/17
   Port identity: clock identity: 0x84:eb:ef:ff:fe:d2:e5:3f
   Port identity: port number: 0
   PTP version: 2
   Port state: SLAVE
   Delay request interval(log mean): 0
   Announce receipt time out: 3
   Peer mean path delay(ns): 35
   Announce interval(log mean): 0
   Sync interval(log mean): 0
   Delay Mechanism: Peer to Peer
   Peer delay request interval(log mean): 0
   Sync fault limit: 10000
   Rogue master block: FALSE
   Ingress phy latency: 590
```
c-2036#

#### **PTP** アラーム設定

Egress phy latency: 0

以下の show コマンドを使用して、PTP アラーム設定を確認します。

```
• show facility-alarm status
```
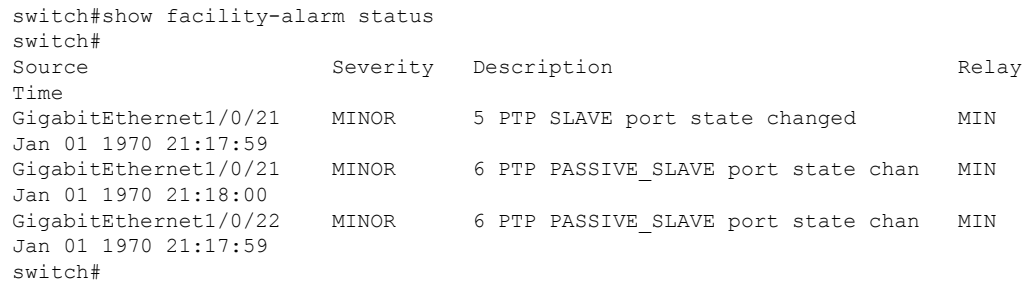

```
\mathscr{D}_{\mathscr{A}}
```
上記の出力は、PRPを介したPTPのセットアップに関するもので す。 (注)

• show ptp clock running

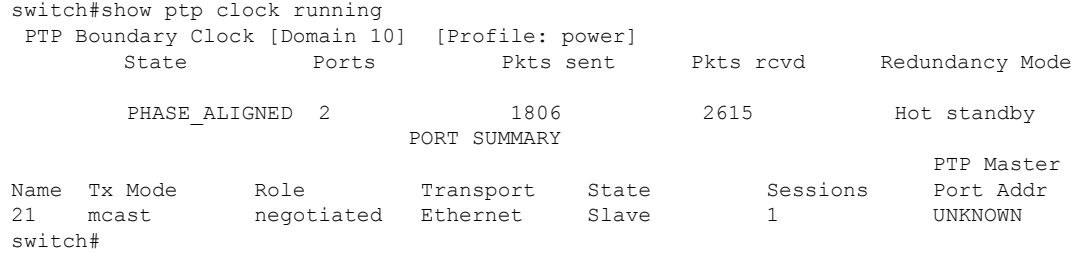

#### • show ptp clock running

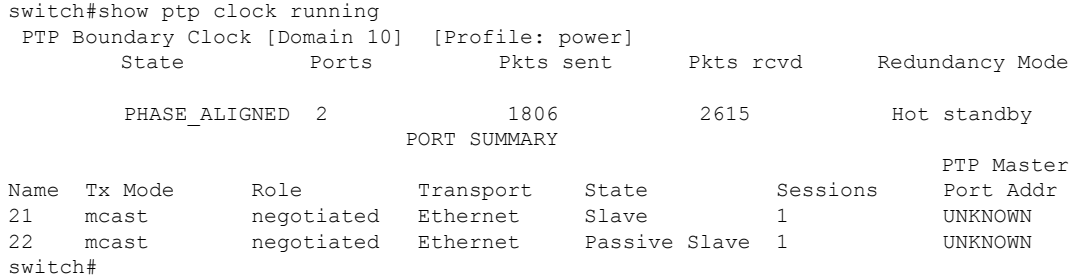

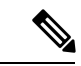

(注)

上記の出力は、PRPを介したPTPのセットアップに関するもので す。

# **PTP** のトラブルシューティング

このセクションでは、トランスペアレントクロックがグランドマスタークロックからメッセー ジを受信しているかどうかを確認し、パケットメッセージとエラーカウンタを確認し、デバッ グコマンドを実行することによって、PTPをトラブルシューティングする手順について説明し ます。

### トランスペアレントクロックが同期化されていることの確認

トランスペアレントクロックがグランドマスタークロックに同期されていること、つまり、ト ランスペアレントクロックがグランドマスタークロックに記録されていることを確認する必要 があります。show ptp clock running コマンドはトランスペアレントクロックには適用 されないため、同期を確認することをお勧めします。トランスペアレントクロックが同期され ていない場合、PTP ネットワークの下位クロックはグランドマスタークロックと同期しませ  $h_{\rm o}$ 

#### 手順の概要

**1.** トランスペアレントクロックが同期されていることを確認します。

#### 手順の詳細

トランスペアレントクロックが同期されていることを確認します。

#### 例:

switch(config-ptp-port)# sh ptp clock dataset time-properties Clock Syntonized: TRUE

コマンド出力は、トランスペアレントクロックが同期されている場合はTRUEで、そうでない場合はFALSE です。カウンタを確認して、PTP メッセージが受信されているかどうかを確認することもできます。

### **PTP** メッセージの確認

メッセージがグランドマスタークロックから受信されているかどうかを確認できます。

#### 手順の概要

**1.** PTP LAN ポートのパケットメッセージを確認します。

#### 手順の詳細

PTP LAN ポートのパケットメッセージを確認します。

#### 例:

switch# show ptp lan port counters messages

```
GigabitEthernet1/0/1
```
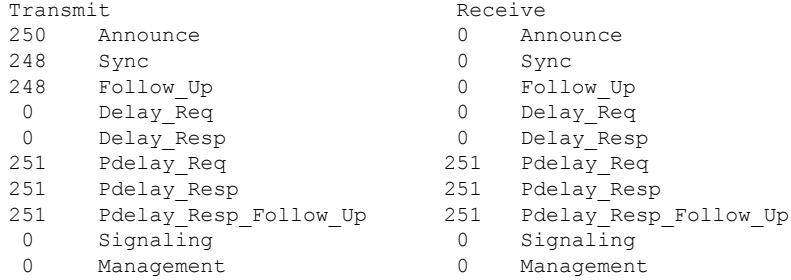

上記の例は、すべてのパケットが受信されていることを示しています。

コマンドの出力は、受信されなかったパケットによって異なります。以下に、フォローアップが受信され ない場合の出力例を示します。

```
GigabitEthernet1/0/3
```

```
Transmit Receive
0 Announce 1359 Announce
0 Sync 1359 Sync
0 Follow_Up 0 Follow_Up <<<
0 Delay_Req 0 Delay_Req
0 Delay Resp 0 Delay Resp
1362 Pdelay_Req 1359 Pdelay_Req
1359 Pdelay_Resp 1360 Pdelay_Resp
1359 Pdelay_Resp_Follow_Up 1360 Pdelay_Resp_Follow_Up
0 Signaling 0 Signaling
0 Management 0 Management
```

```
(注) 次のコマンドを使用して、カウンタをリセットできます:clear ptp all-clocks
```
## **PTP** エラーカウンタの確認

エラーカウンタが継続的に増加しているかどうかを確認できます。これは、グランドマスター クロックからのメッセージが受信されていないことを示しています。

手順の概要

**1.** PTP LAN ポートの確認

#### 手順の詳細

PTP LAN ポートの確認

例:

デバッグコマンド

switch# show ptp lan port counters errors

GigabitEthernet1/0/1

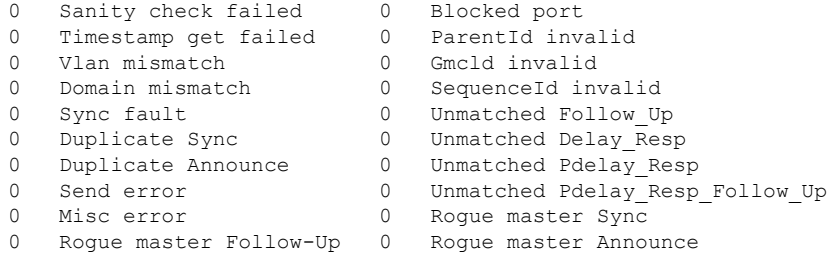

上記の例は、エラーカウンタが増分されていないことを示しています。

以下に、入力 PTP メッセージ内の VLAN がポートで使用されている PTP VLAN と異なる場合に、エラー が増加する例を示します。

switch# sh ptp lan port counters errors | beg 1/0/28 GigabitEthernet1/0/28

0 Sanity check failed 0 Blocked port 0 Timestamp get failed 0 ParentId invalid 1482 Vlan mismatch 0 GmcId invalid 0 Domain mismatch 0 SequenceId invalid 0 Sync fault 0 Unmatched Follow Up 0 Duplicate Sync 0 Unmatched Delay Resp 0 Duplicate Announce 0 Unmatched Pdelay Resp 0 Send error 0 Unmatched Pdelay\_Resp\_Follow\_Up 0 Misc error 0 Rogue master Sync 0 Roque master Follow Up 0 Ro

(注) 次のコマンドを使用して、カウンタをリセットできます:**clear ptp all-clocks**

## デバッグコマンド

デバッグ機能は、スイッチの問題を解決するために分析できるログを収集します。スイッチで デバッグを有効にできます。これにより、デバッグリストがスイッチ上のファイルまたはブー トデバイスに記録されます。

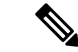

(注)

• 内部ファイルではなく、ブートデバイスにデバッグ情報を保存することを推奨します。 デバッグログ用の十分な領域がブートデバイスにあることを確認します。

• トラブルシューティングを行う場合にのみデバッグを有効にし、終了したらデバッグを無 効にします。トラブルシューティングを行わないときにデバッグを無効にすると、CPUの オーバーヘッドが削減されます。

#### デバッグの有効化

スイッチでデバッグを有効にするには、以下の両方のコマンドを入力します。

- switch# set platform software trace timingd switch active R0 iot-ptp debug
- switch# set platform software trace timingd switch active R0 timingd debug

上記のコマンドを使用すると、デバッグ情報は画面に出力されず、内部ファイルに記録されま す。ファイルに直接アクセスすることはできませんが、アクセス可能なブートデバイスにデ バッグ情報を保存できます。 (注)

#### ブートデバイスへのデバッグ情報の保存

内部ファイルのデバッグ情報をブートデバイスに保存するには、以下のコマンドを使用しま す。

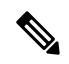

(注)

デバッグファイルには任意の名前を付けることができます。以下に、timing-logs をファイル 名として使用する例を示します。

Switch# show log process timingd internal to-file bootflash:timing-logs

上記のコマンドを使用すると、デバッグ情報がブートデバイスに保存されるだけでなく、画面 に出力されます。

#### デバッグの確認

以下の両方のコマンドを入力して、デバッグ情報が収集されているかどうかを確認します。

switch#sh platform software trace level timingd switch active R0 | inc iot-ptp iot-ptp Debug

switch#sh platform software trace level timingd switch active R0 | inc timingd timingd Debug

#### デバッグの無効化

スイッチでデバッグを無効にするには、以下の両方のコマンドを入力します。

- switch# set platform software trace timingd switch active R0 iot-ptp notice
- switch# set platform software trace timingd switch active R0 timingd notice

# 高精度時間プロトコルの機能履歴

以下の表に、このガイドに記載されている機能のリリースおよび関連情報を示します。これら の機能は、特に明記されていない限り、導入されたリリース以降のすべてのリリースで使用で きます。

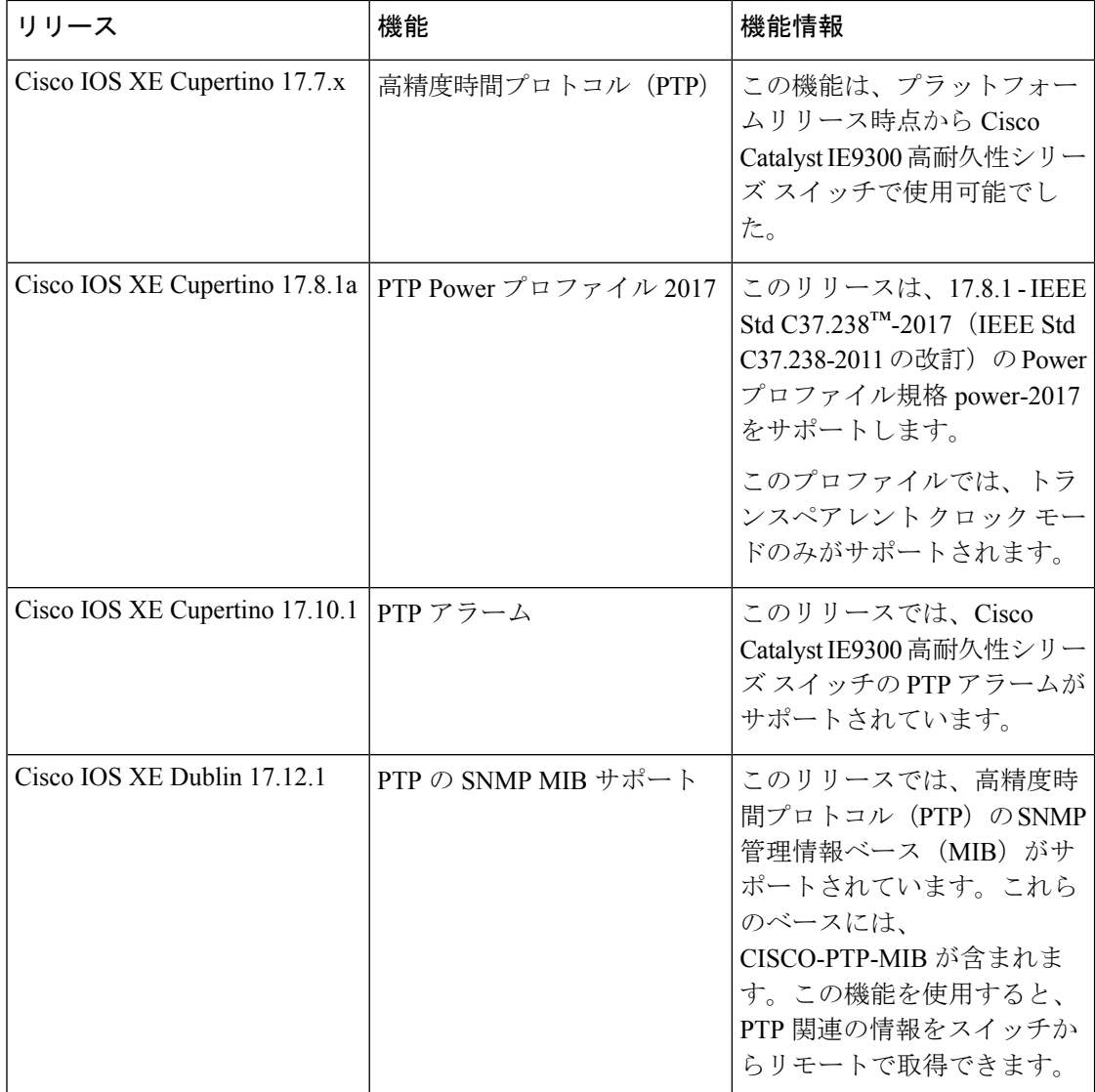

٦

翻訳について

このドキュメントは、米国シスコ発行ドキュメントの参考和訳です。リンク情報につきましては 、日本語版掲載時点で、英語版にアップデートがあり、リンク先のページが移動/変更されている 場合がありますことをご了承ください。あくまでも参考和訳となりますので、正式な内容につい ては米国サイトのドキュメントを参照ください。